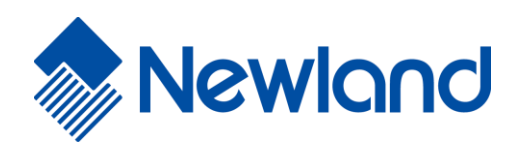

# **Programming Guide**

## **Based on Newland Unified Commands Set (UCS)**

### <span id="page-1-0"></span>**Revision History**

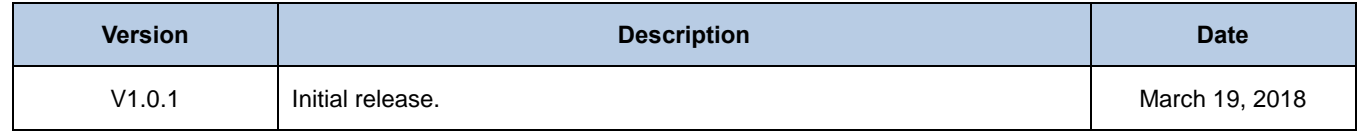

## **Table of Contents**

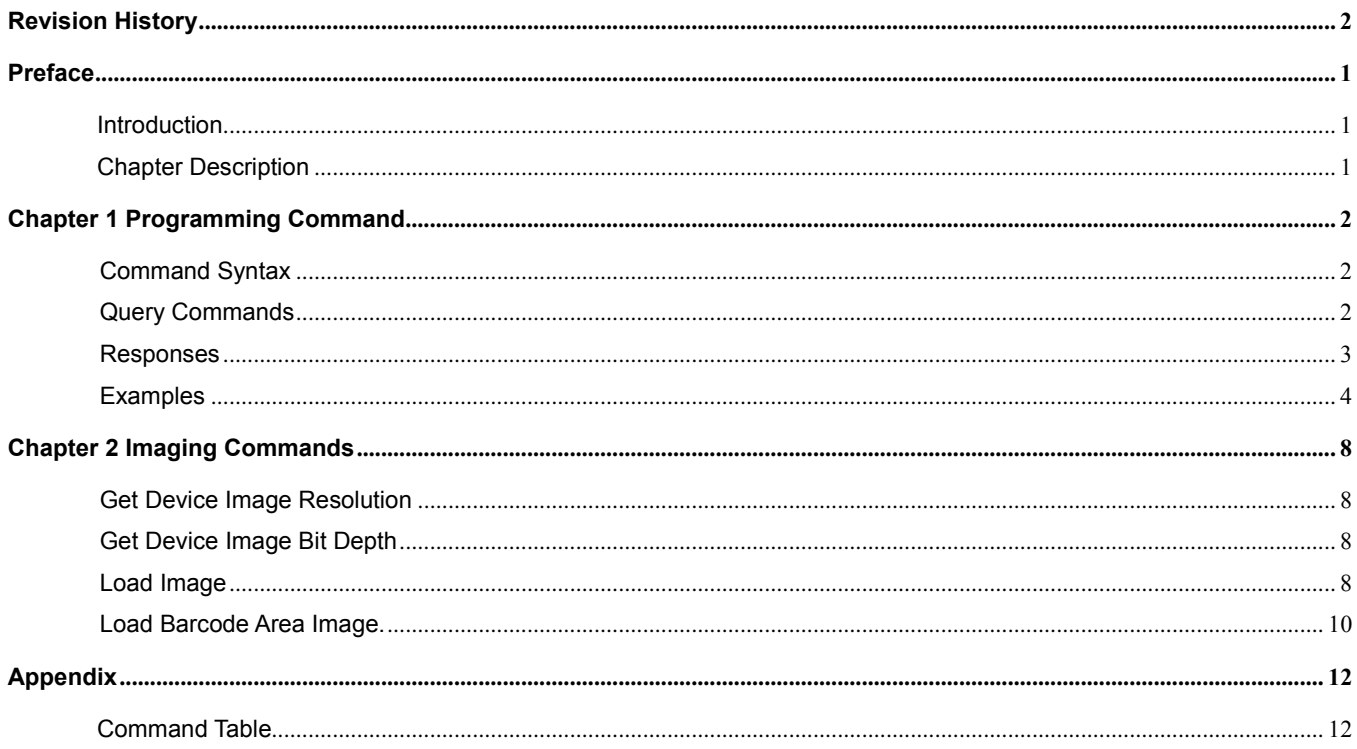

## **Preface**

#### <span id="page-4-1"></span><span id="page-4-0"></span>**Introduction**

The serial programming commands can be used in place of the programming bar codes. Both the serial commands and the programmingbar codes will program the scanner. For complete descriptions and examples of each serial programming command, refer to the corresponding programming bar code in this manual.

#### <span id="page-4-2"></span>**Chapter Description**

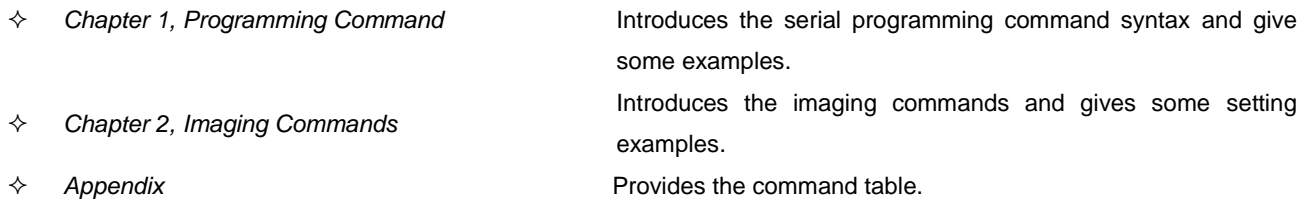

### **Chapter 1 Programming Command**

#### <span id="page-5-1"></span><span id="page-5-0"></span>**Command Syntax**

Prefix Storage Tag SubTag {Data} [, SubTag {Data}] [; Tag SubTag {Data}] […] ; Suffix Among which, {data} means integrant while [data] means optional data.

**Prefix**: "~<SOH>0000" (HEX: **7E 01 30 30 30 30**), 6 characters.

**StorageType**: "@" or "#",1 character. "@" means permanent setting which will not be lost by removing power from the scanner

or rebooting it; "#" means temporary setting which will be lost by removing power from the scanner or rebooting it.

**Tag**: A 3-character case-sensitive field that identifies the desired command group. For example, the Tag for the Enable Code

11 is C11 (see Example 1 of Chapter 1).

**SubTag**: A 3-character case-sensitive field that identifies the desired parameter within the tag group. For example, the

SubTag for the Enable Code 11 is ENA (see Example 1 of Chapter 1).

**Data**: The value for a feature or parameter setting, identified by the Tag and SubTag. For example, the Data for the Enable

Code 11 is 1 (see Example 1 of Chapter 1).

**Suffix:** ";<ETX>" (HEX: **3B 03**), 2 characters.

#### <span id="page-5-2"></span>**Query Commands**

For query commands, the entry in the **Data** field in the syntax above is one of the following characters means:

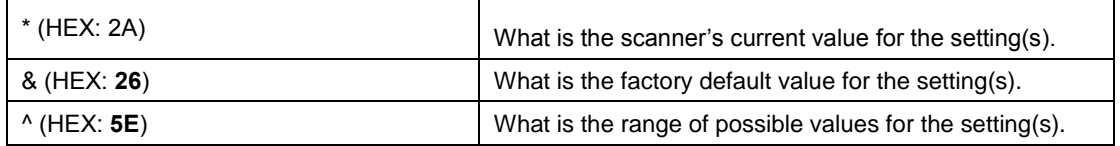

If {subtag} omitted, means enquiry of all configuration value under the {Tag}. For example, to query all the current settings about Code 11, you should enter **7E 01 30 30 30 30 40 43 31 31 2A 3B 03** (i.e. ~<SOH>0000@C11\*;<ETX>).

If {Tag subtag} omitted, means enquiry of all configuration value of the device

Within "available value range", "-" means continuous range, "|" means separated value. For example:

1|3-5|7|9-20 means all those 17 digits from 1 to 20 except for 2, 6, 8.

For those configuration items having both setup value range and preset value, we use "\_" to separate setup value range

and preset value, "|" to separate each preset value, and ":" to separate presetting name and preset value. For example:

Good read beep frequency range:

GRBFRQ20-20000\_Lowest:800|Low:1600|Medium:2730|High:4200;

#### <span id="page-6-0"></span>**Responses**

Different from command sequence, the prefix of a response consists of the six characters of "<STX><SOH>0000" (HEX: **02 01 30 30 30 30**).

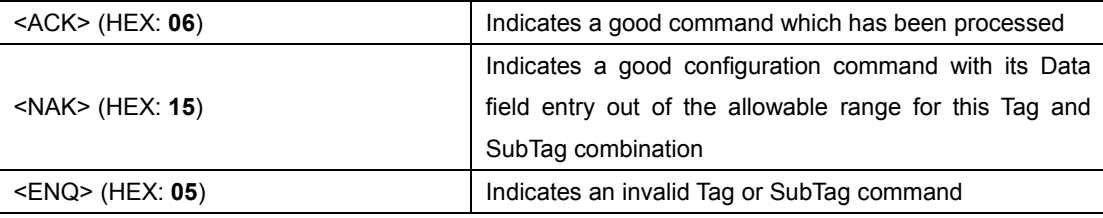

When responding, the scanner echoes back the command sequence with the status character above inserted directly before each of the punctuation marks (the comma or semicolon) in the command.

#### <span id="page-7-0"></span>**Examples**

● Example 1: Enable Code 11, set minimum length as 12 and maximum length as 22

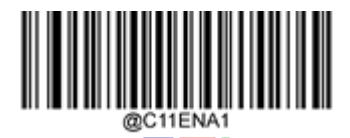

Enable Code 11

Tag: C11 SubTag: ENA

Data: 1

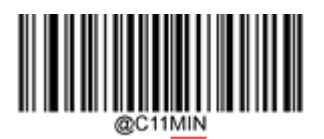

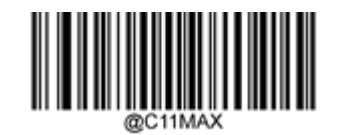

Set the Minimum Length ( Default 4) Set the Maximum Length ( Default 48) SubTag: MIN SubTag: MAX

Sending:

HEX: **7E 01 30 30 30 30 40 43 31 31 45 4E 41 31 2C 4D 49 4E 31 32 2C 4D 41 58 32 32 3B 03** ASCII: ~<SOH>0000@C11ENA1,MIN12,MAX22;<ETX>

Response:

HEX: **02 01 30 30 30 30 40 43 31 31 45 4E 41 31 06 2C 4D 49 4E 31 32 06 2C 4D 41 58 32 32 06 3B 03** ASCII: <STX><SOH>0000@C11ENA1<ACK>,MIN12<ACK>,MAX22<ACK>;<ETX>

⚫ Example 2: enquire all configuration of CODE 128

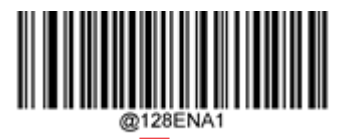

\*\* Enable Code 128

#### Tag:128

#### Sending:

HEX: **7E 01 30 30 30 30 40 31 32 38 2A 3B 03**

ASCII: ~<SOH>0000@128\*;<ETX>

Response:

#### HEX: 02 **01 30 30 30 30 40 31 32 38 44 45 46** 06 **2C 45 4E 41 31** 06 **2C 4D 49 4E 35** 06 **2C 4D 41 58 38 30** 06 **2C 43 48 4B 31** 06 **2C 46 4E 43** 06 **2C 3B 03**

ASCII: <STX><SOH>0000@128DEF<ACK>,ENA1<ACK>,MIN5<ACK>,MAX80<ACK>,CHK1<ACK>,FNC<ACK>;<ETX>

#### ● Example 3: set RS232 baud rate as 115200

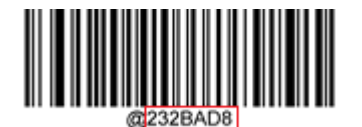

115200

#### Sending:

HEX: **7E 01 30 30 30 30 40 32 33 32 42 41 44 38 3B 03** ASCII: ~<SOH> 0000@232BAD8;<ETX>

#### Response:

HEX: **02 01 30 30 30 30 40 32 33 32 42 41 44 38 06 3B 03** ASCII: <STX><SOH> 0000@232BAD8<ACK>;<ETX>

⚫ Example 4: set decode session timeout as 5000ms

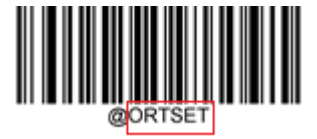

Decode Session Timeout

Sending:

HEX: **7E 01 30 30 30 30 40 4F 52 54 53 45 54 35 30 30 30 3B 03** ASCII: ~<SOH>0000@ORTSET5000;<ETX>

Response:

HEX: 02 **01 30 30 30 30 40 4F 52 54 53 45 54 35 30 30 30** 06 **3B 03** ASCII: <STX><SOH> 0000@ORTSET5000<ACK>;<ETX>

⚫ Example 5: set custom prefix as AB (HEX: 0x41 0x42)。

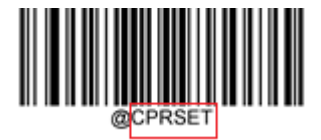

Set Custom Prefix

Sending:

HEX: **7E 01 30 30 30 30 40 43 50 52 53 45 54** 34 31 34 32 **3B 03** ASCII: ~<SOH>0000@CPRSET4142;<ETX>

Response:

HEX: **02 01 30 30 30 30 40 43 50 52 53 45 54 34 31 34 32 06 3B 03** ASCII: <STX><SOH>0000@CPRSET4142<ACK>;<ETX>

Example 6: start/stop scanning

1. Set device scanning mode as level trigger mode

#### Sending:

HEX: **7E 01 30 30 30 30 40 53 43 4E 4D 4F 44 30 3B 03** ASCII: ~<SOH>0000@SCNMOD0;<ETX>

#### Response:

HEX: **02 01 30 30 30 30 40 53 43 4E 4D 4F 44 30 06 3B 03** ASCII: <STX><SOH>0000@SCNMOD0<ACK>;<ETX>

#### 2. To start scanning

#### Sending:

HEX: **7E 01 30 30 30 30 23 53 43 4E 54 52 47 31 3B 03** ASCII: ~<SOH>0000#SCNTRG1; <ETX>

#### Response:

HEX: **02 01 30 30 30 30 23 53 43 4E 54 52 47 31 06 3B 03** ASCII: <STX><SOH>0000#SCNTRG1<ACK>;<ETX>

#### 3. To stop scanning

#### Sending:

HEX: **7E 01 30 30 30 30 23 53 43 4E 54 52 47 30 3B 03** ASCII: ~<SOH>0000**#SCNTRG0**; <ETX>

#### Response:

HEX: **02 01 30 30 30 30 23 53 43 4E 54 52 47 30 06 3B 03** ASCII: <STX><SOH>0000#SCNTRG0<ACK>;<ETX>

## **Chapter 2 Imaging Commands**

<span id="page-11-0"></span>The scanner is like a digital camerain the way it captures,manipulates and transfer images. The following commands allow you to alter the way the scanner performs these functions.

#### <span id="page-11-1"></span>**Get Device Image Resolution**

Sending:

```
~<SOH> 0000@IMGGWH;<ETX>
```
Response:

<STX><SOH> 0000@IMGGWHxxxWyyyH<ACK>;<ETX> (xxx means width and yyy means height) For example, IMGGWH752W480H means the width is 752 and the height is 480.

#### <span id="page-11-2"></span>**Get Device Image Bit Depth**

Sending: ~<SOH> 0000@IMGGBD;<ETX> Response: <STX><SOH> 0000@IMGGBD\$<ACK>;<ETX> (\$ means bit depth) For example, IMGGBD8 means the device image bit depth is 8.

#### <span id="page-11-3"></span>**Load Image**

Parameters:

T- Imaging Style

- 0T Photo style
- 1T Decoding image
- 2T Decoding image containing barcode position information

R- Image Ratio

- 0R Raw image
- 1R 1/4 image
- 2R 1/16 image
- F File Format
	- 0F Raw image
	- 1F BMP format
	- 2F JPEG image
	- 3F TIFF format
- Q JPEG Image Quality
	- 0Q Low
	- 1Q Medium
	- 2Q High
	- 3Q Highest

Sending: ~<SOH> 0000@IMGGET\$;<ETX> (\$ means Data, that is the parameter)

When the data is '<sup>^</sup>' (that is, "IMGGET<sup>^</sup> ", indicating enquiring available value range), the response is <STX><SOH> 0000@IMGGETaaaTbbbRcccFdddQ<ACK>;<ETX> (aaa, bbb, ccc and ddd respectively means imaging style, image ratio, file format and JPEG image quality). For example, <STX> <SOH> 0000@IMGGET0-1T0-2R0-3F0-3Q<ACK>;<ETX> indicates the device support the features as below.

- 1. Imaging Style: Photo style and decoding image.
- 2. Image Ratio: raw image, 1/4 image and 1/16 image.
- 3. File Format: Raw image, BMP format, JPEG image and TIFF format.
- 4. JPEG Image Quality: low, medium, high and highest.

When the data is the command parameter above, the response is <STX> <SOH> 0000#(or @) IMGGET\$ + [ Position (it only occurs when the image type is set as 2T. The row coordinate is represented by 'xxxH', the column coordinate is represented by 'xxxW', and the coordinate data of each point is separated by '|').]+ length (the length of image data) + Image data +<ACK>;<ETX>

Example 1:

Sending:

~<SOH>0000#IMGGET0T0R0F;<ETX>

Response:

<STX> <SOH>0000#IMGGET0T0R0F00058200xxxxxxxxxxxx<ACK>;<ETX> 0x00058200 indicates image length and xxxxxxxxxxx indicates image data.

Example 2:

Sending:

~<SOH>0000#IMGGET2T0R0F;<ETX>

Response:

<STX> <SOH>0000#IMGGET2T0R0F200W100H|480W100H|200W300H|480W300H00058200xxxxxxxxxxxx<ACK>;<ETX> 0x00058200 indicates image length and xxxxxxxxxxx indicates image data. The coordinates of the barcode in the image are (200W, 100H), (480W,100H), (200W,300H) and (480W,300H).

#### <span id="page-13-0"></span>**Load Barcode Area Image.**

Parameters:

F - File Format

0F - Raw image

- 1F -BMP format
- 2F JPEG image
- 3F TIFF format
- Q JPEG Image Quality
	- 0Q -Low
	- 1Q Medium
	- 2Q High
	- 3Q Highest

Sending: ~<SOH> 0000@IMGBGT\$;<ETX> (\$ means Data, that is the parameter)

When the data is '<sup>^</sup>' (that is, "IMGBGT <sup>^</sup>", indicating enquiring available value range), the response is <STX><SOH> 0000@IMGBGTcccFdddQ<ACK>;<ETX> (ccc and ddd respectively means file format and JPEG image quality). For example, <STX><SOH> 0000@IMGBGT0-3F0-3Q<ACK>;<ETX> indicates the device support the features as below.

- 1. File Format: Raw image, BMP format, JPEG image and TIFF format.
- 2. JPEG Image Quality: low, medium, high and highest.

When the data is the parameter above, the response is <STX> <SOH> 0000#(or @) IMGBGT\$ + xxxW(width) + xxxH(height) + length (the length of image data) + Image data +<ACK>;<ETX>

Example:

Sending:

~<SOH>0000#IMGBGT0F;<ETX>

Response:

<STX> <SOH>0000#IMGBGT0F320W240H00012C00xxxxxxxxxxxx<ACK>;<ETX>

It means that the image resolution is 320\*240, image length is 0x00012C00 and image data is xxxxxxxxxxxx.

## **Appendix**

#### <span id="page-15-1"></span><span id="page-15-0"></span>**Command Table**

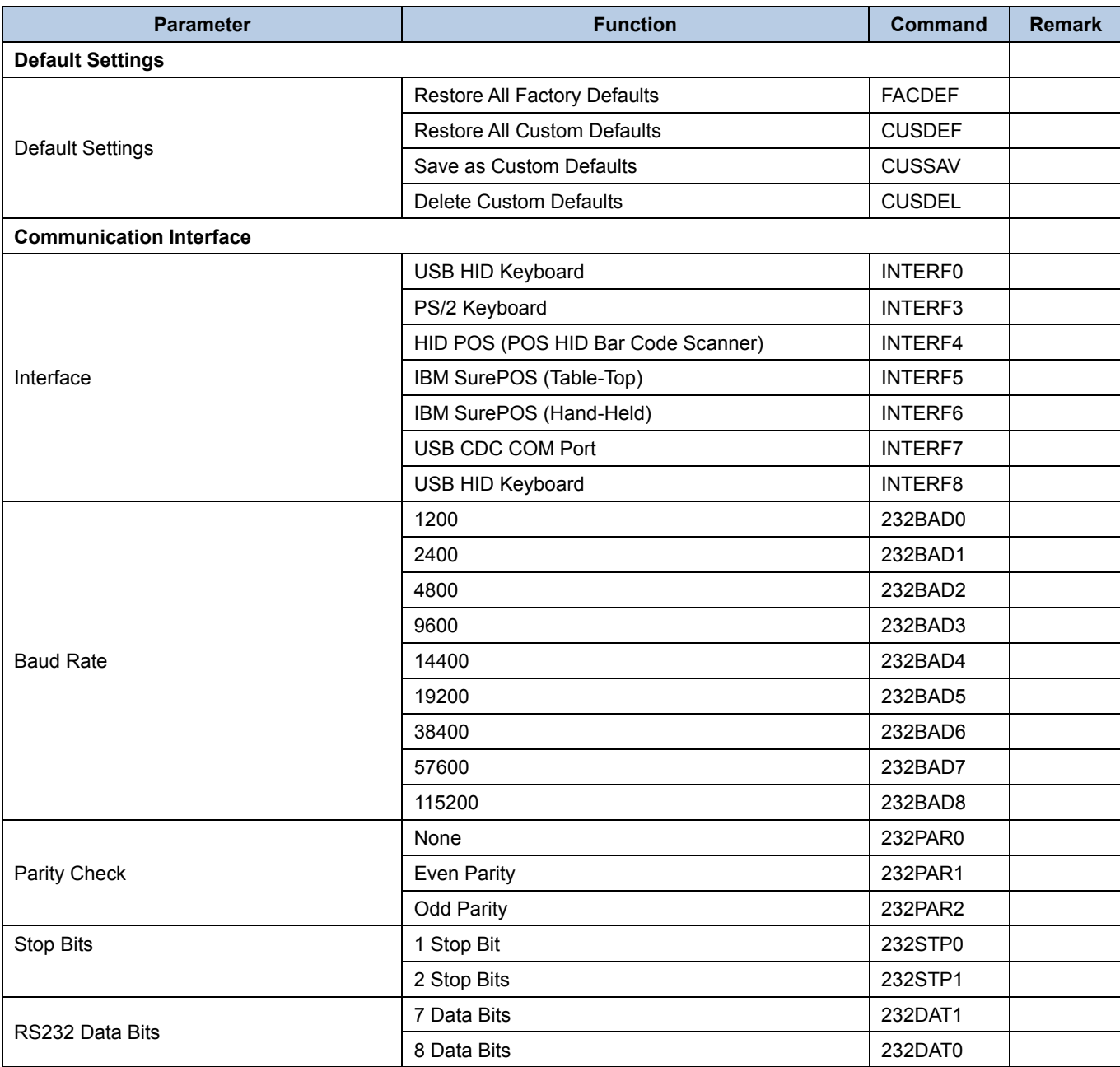

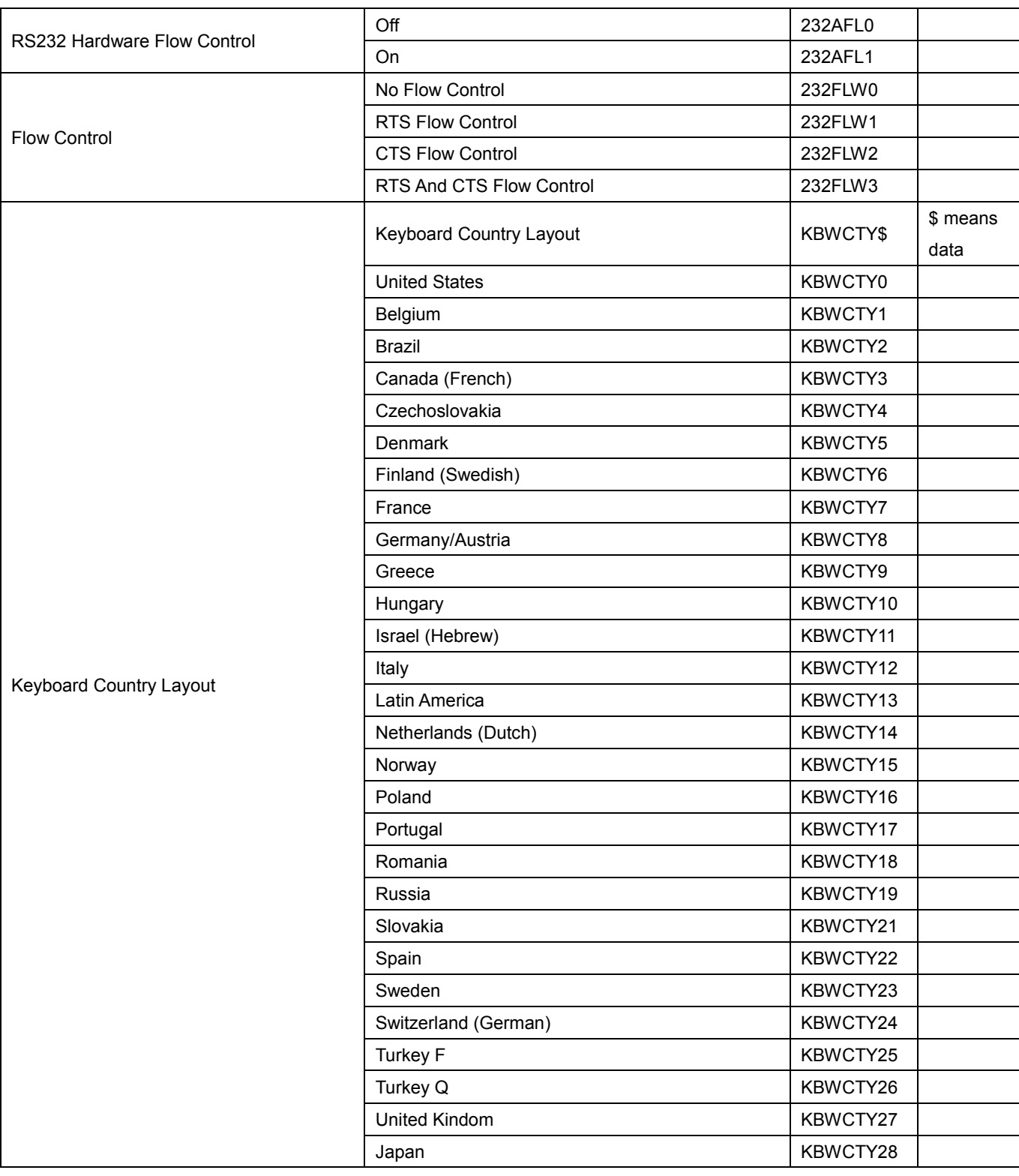

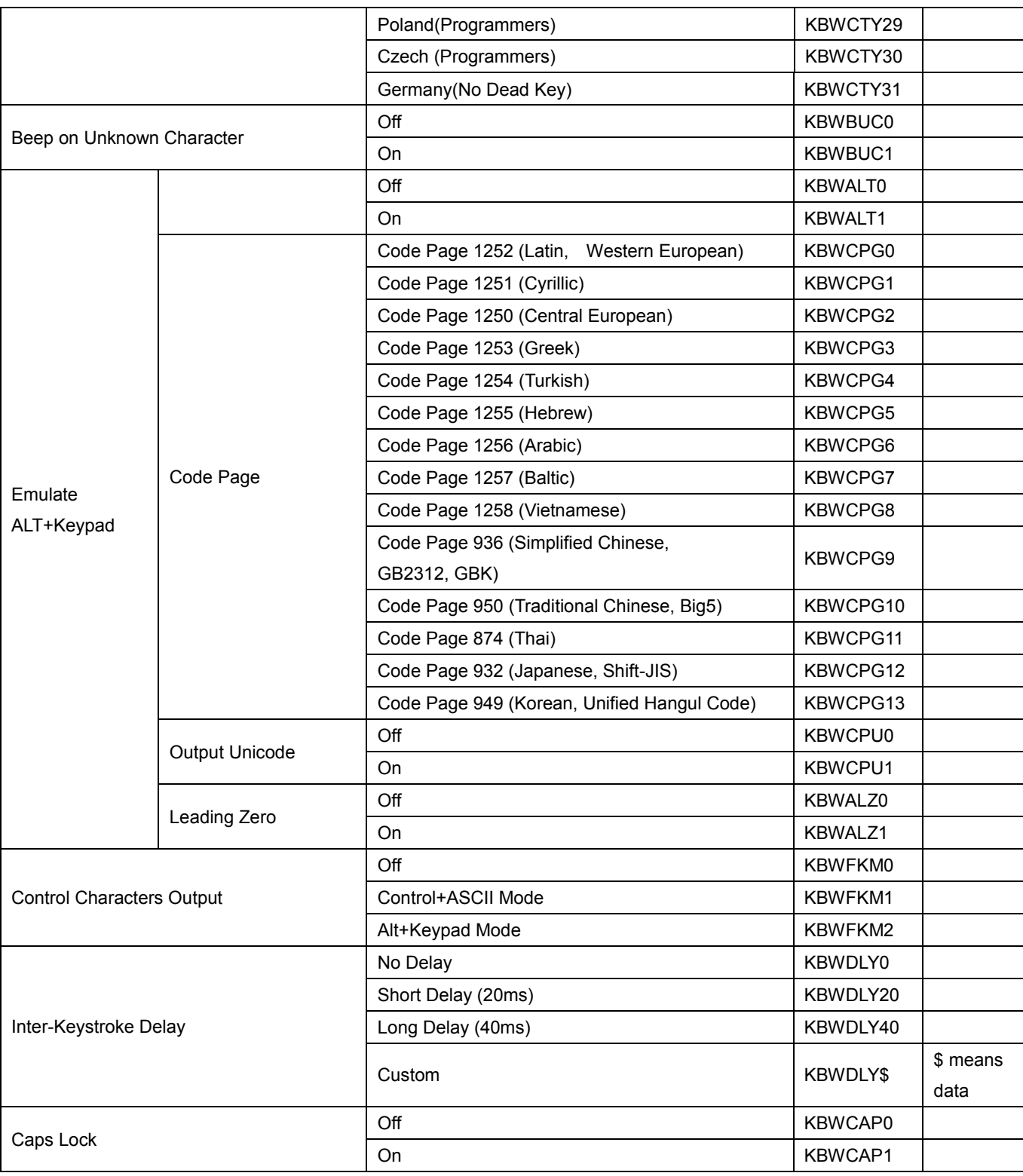

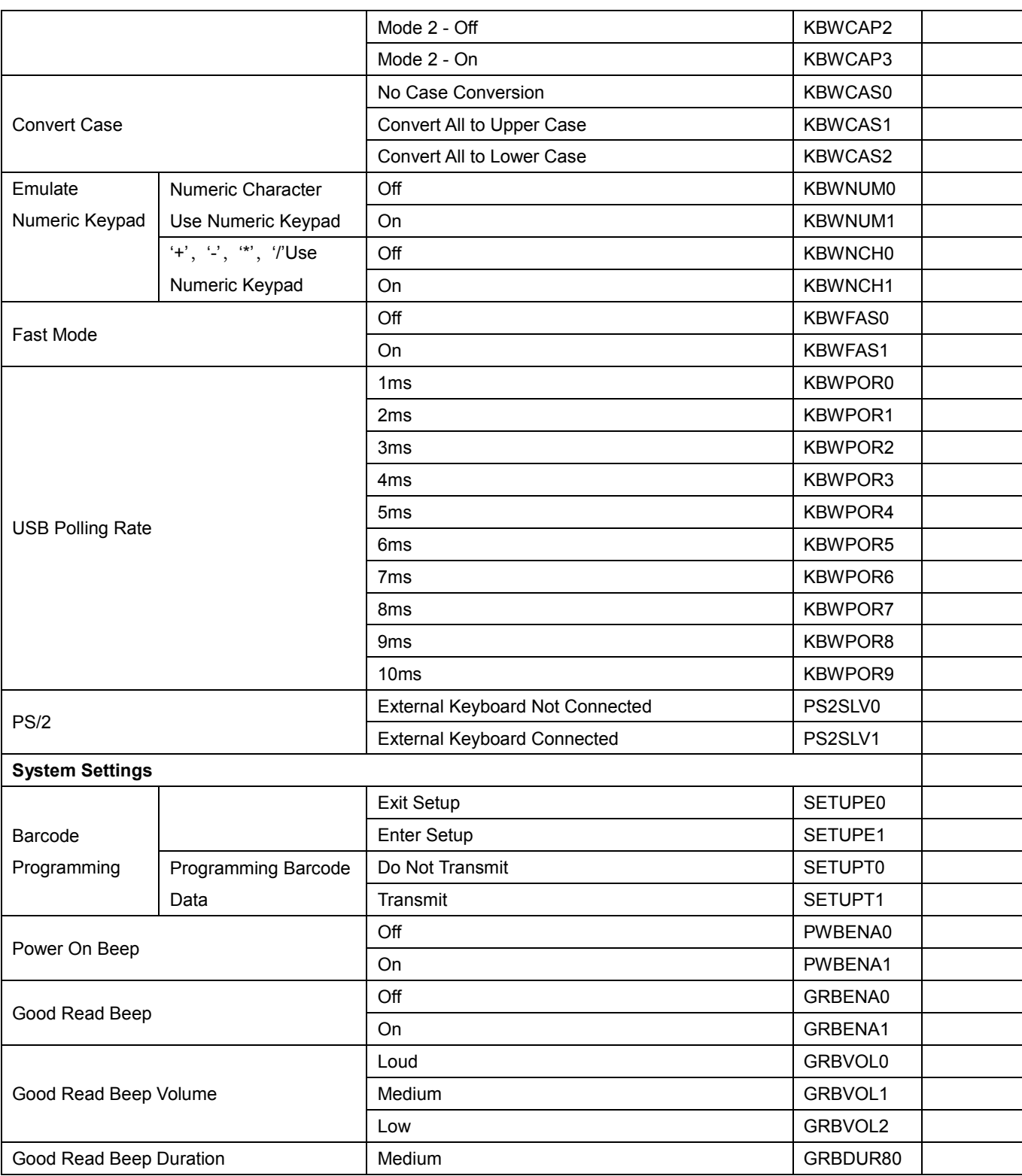

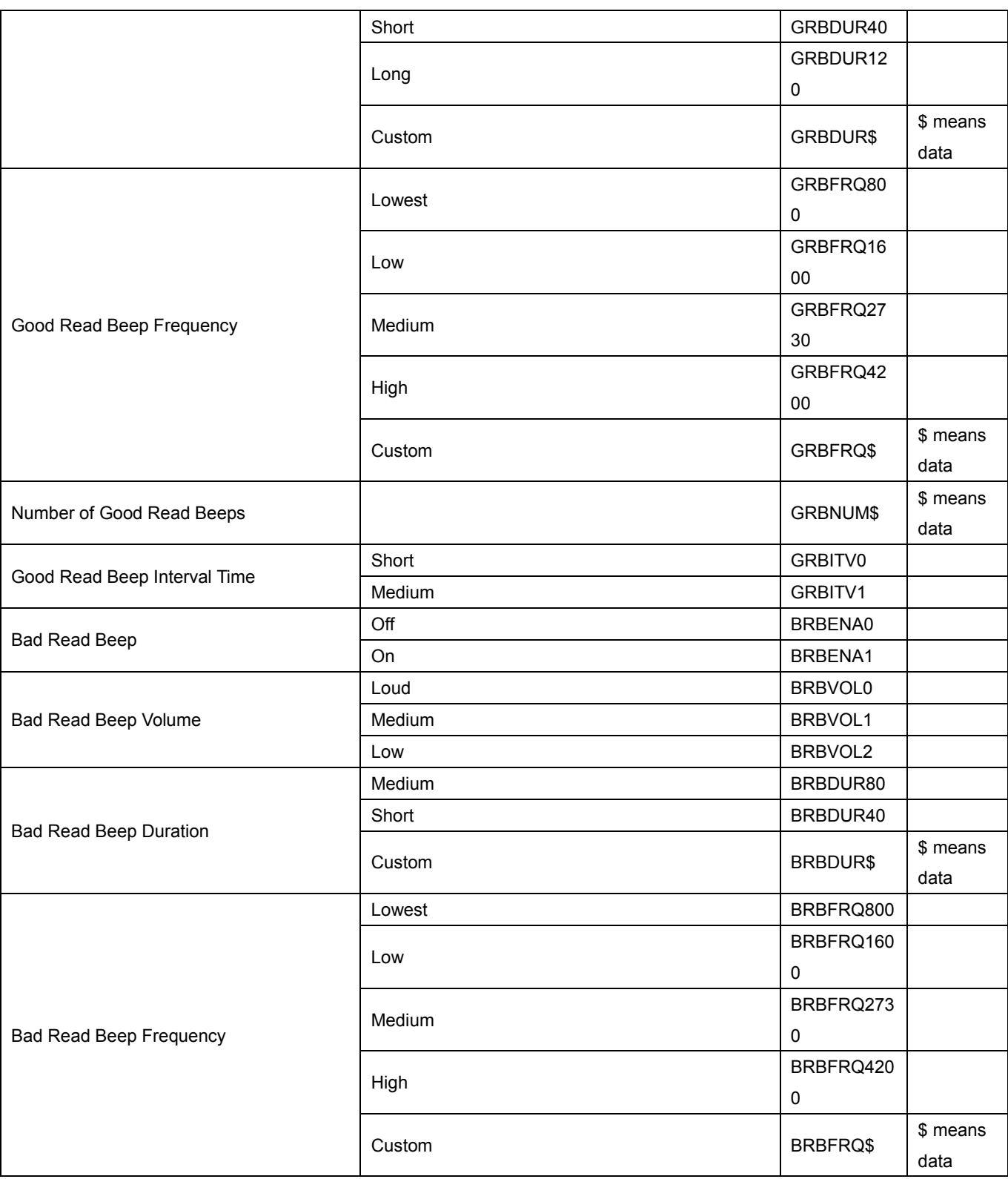

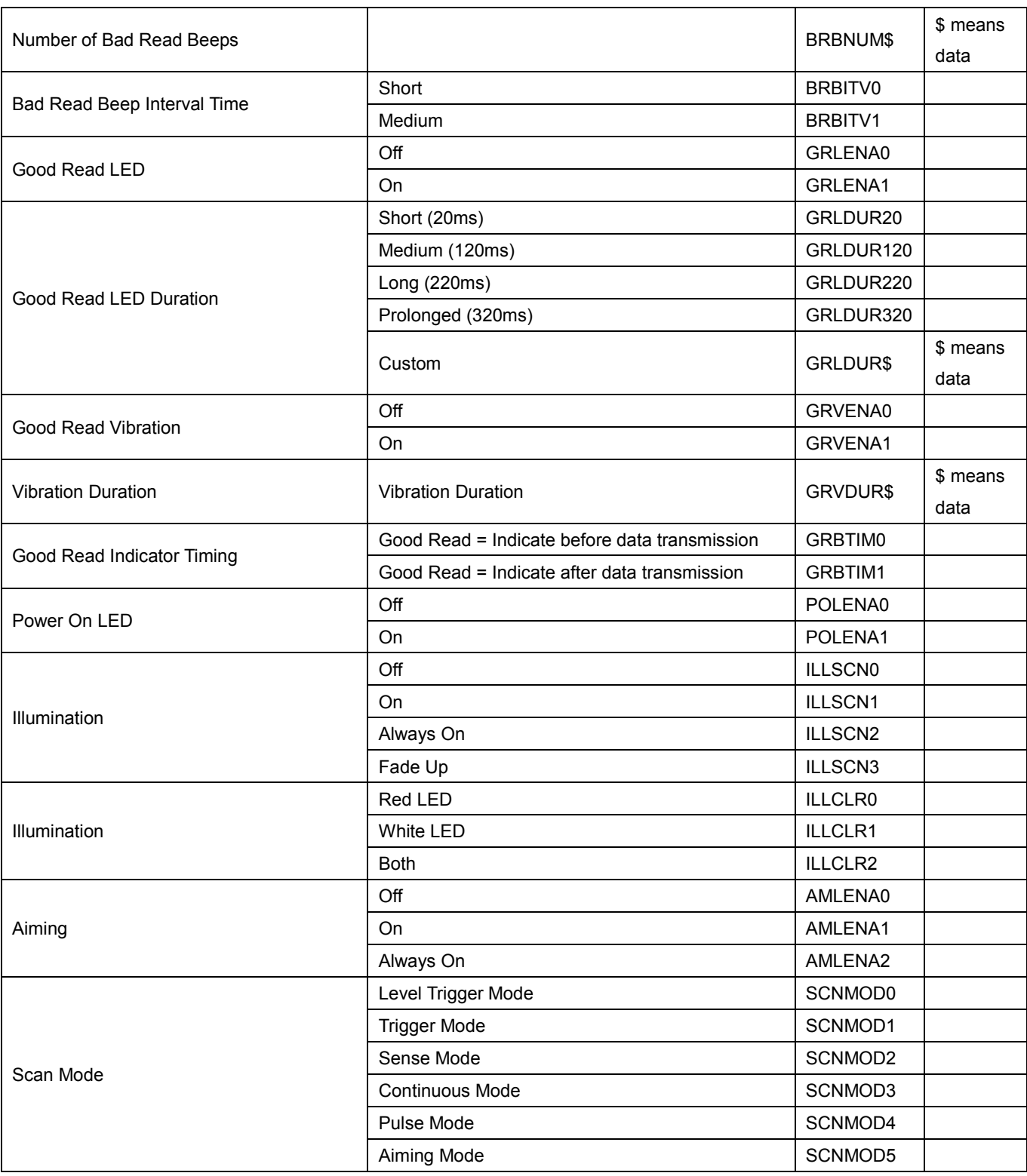

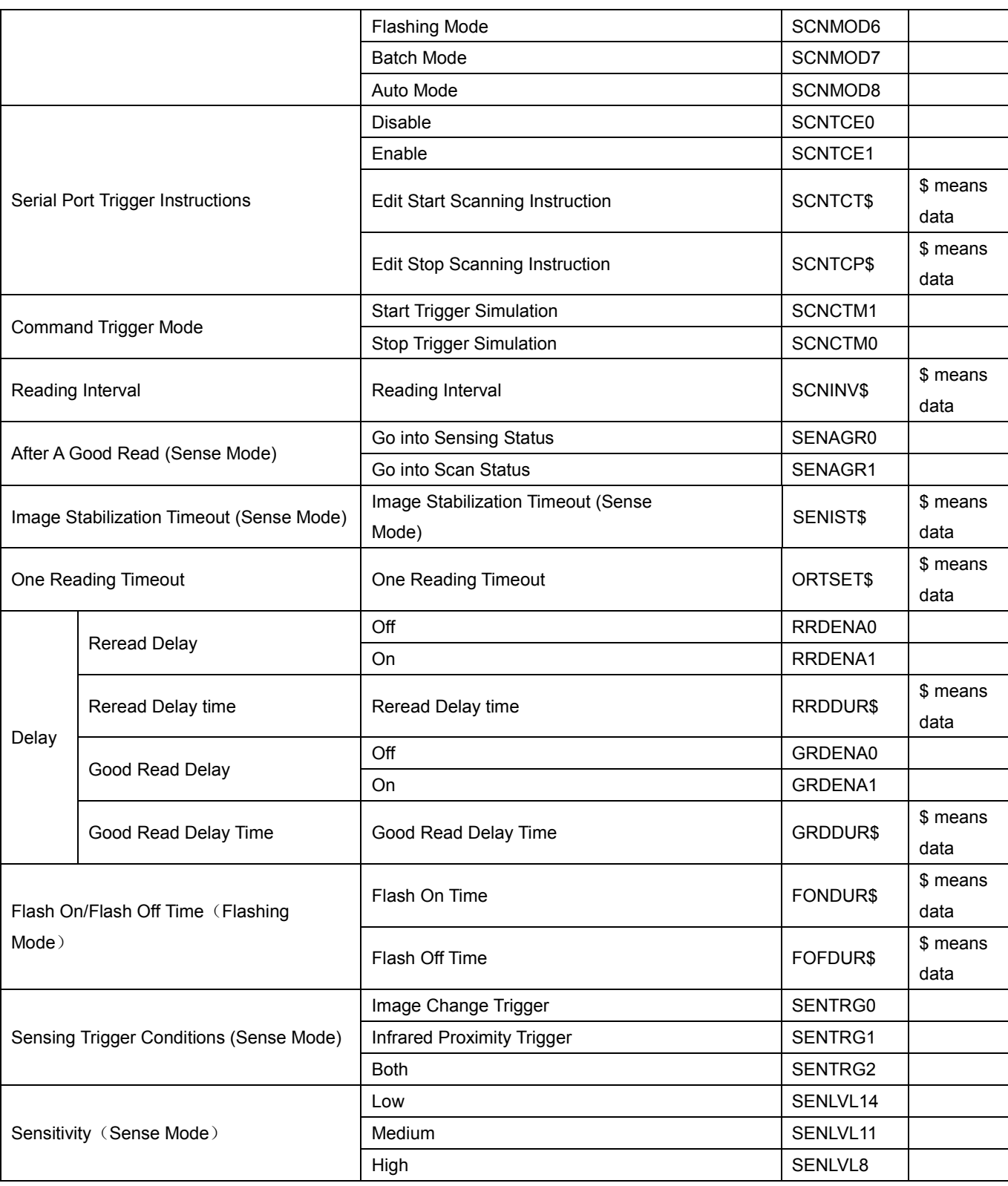

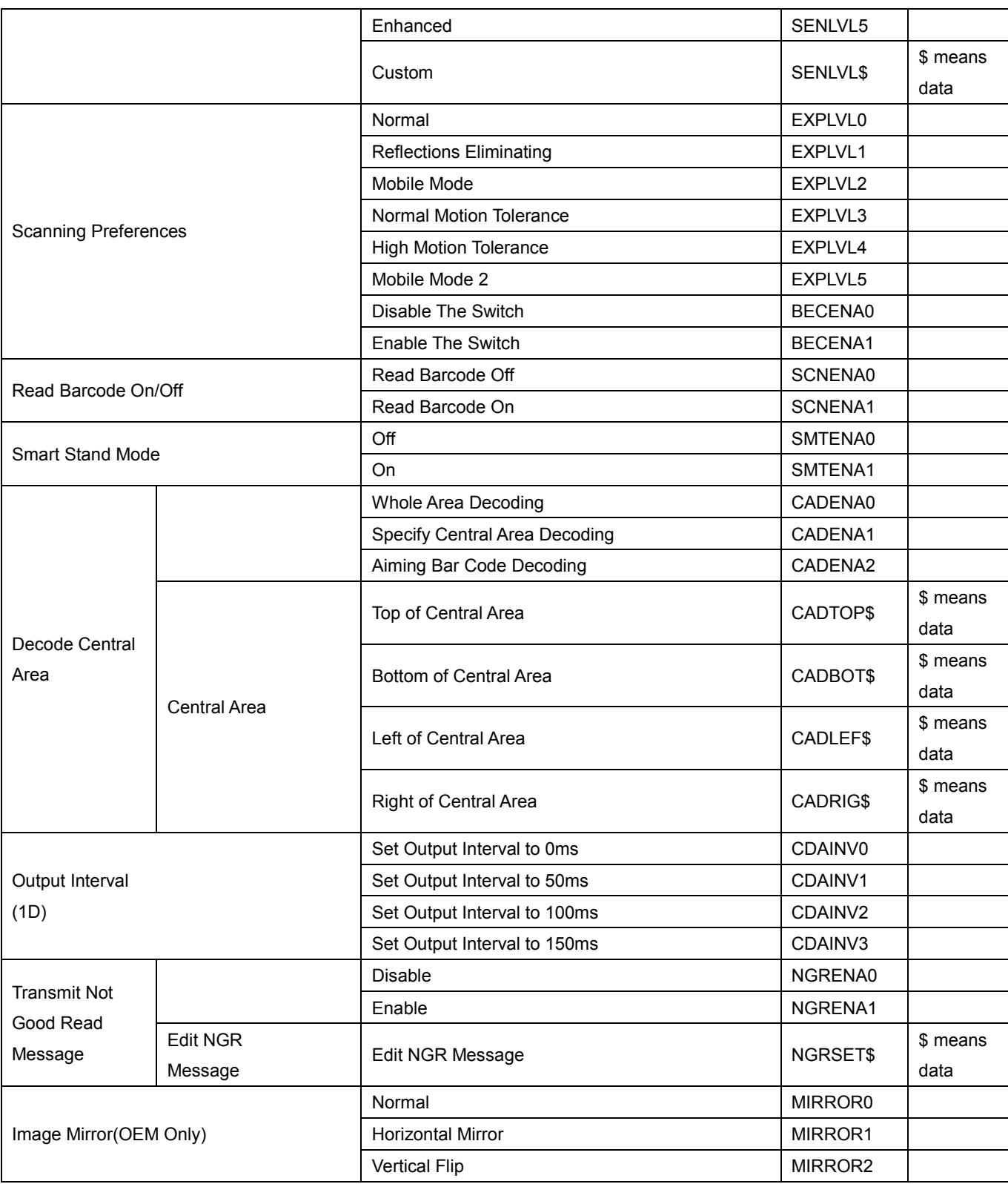

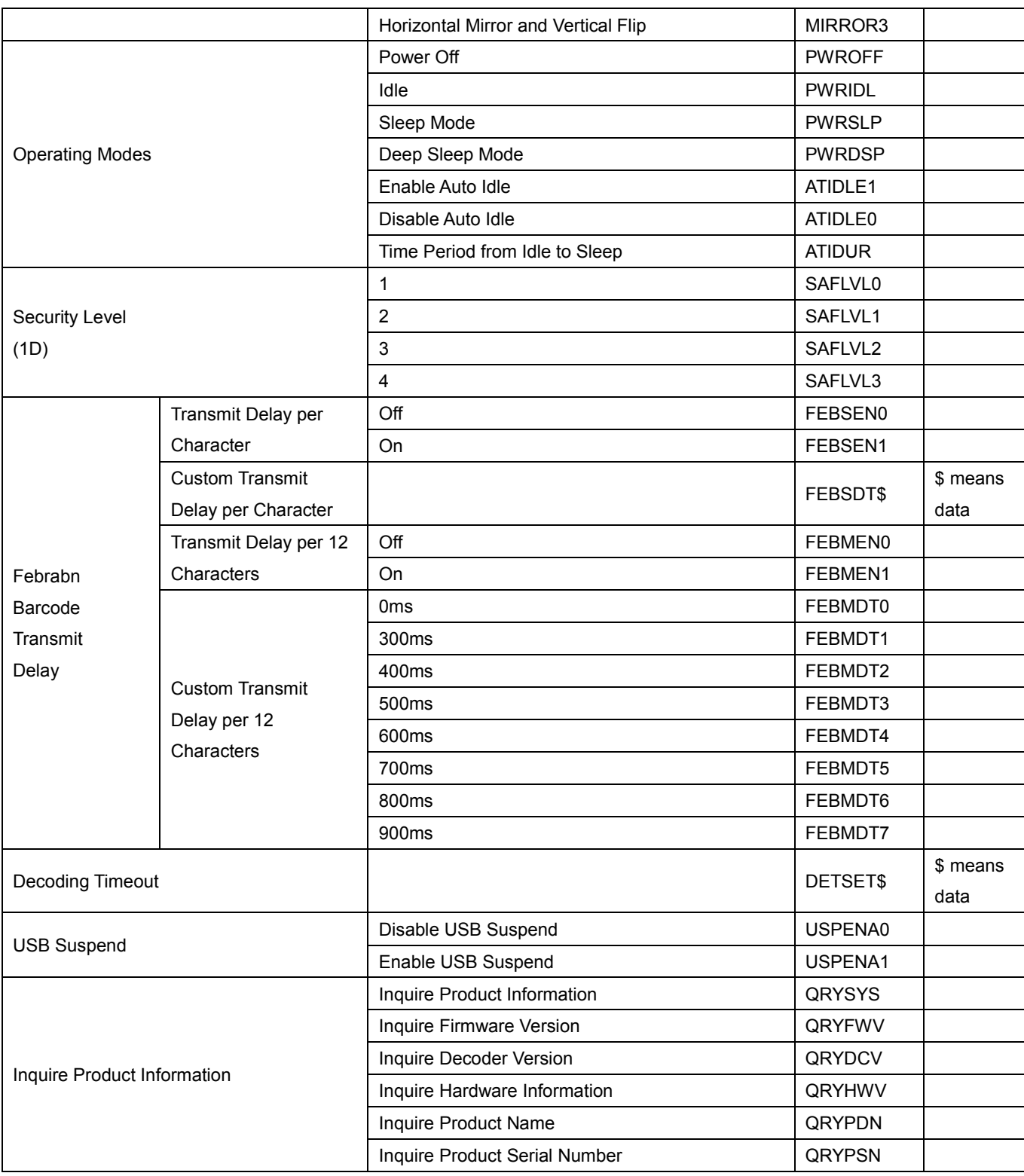

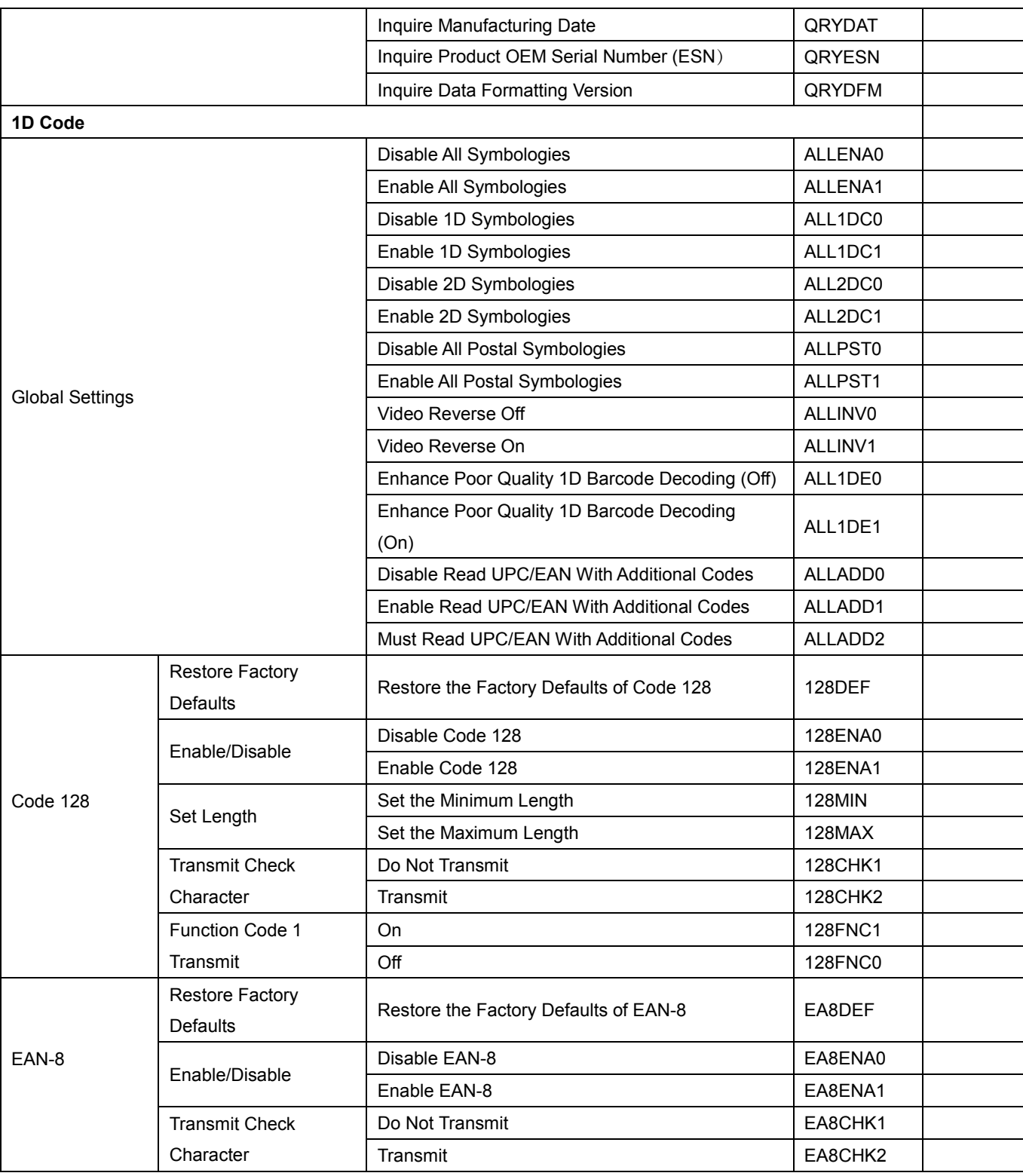

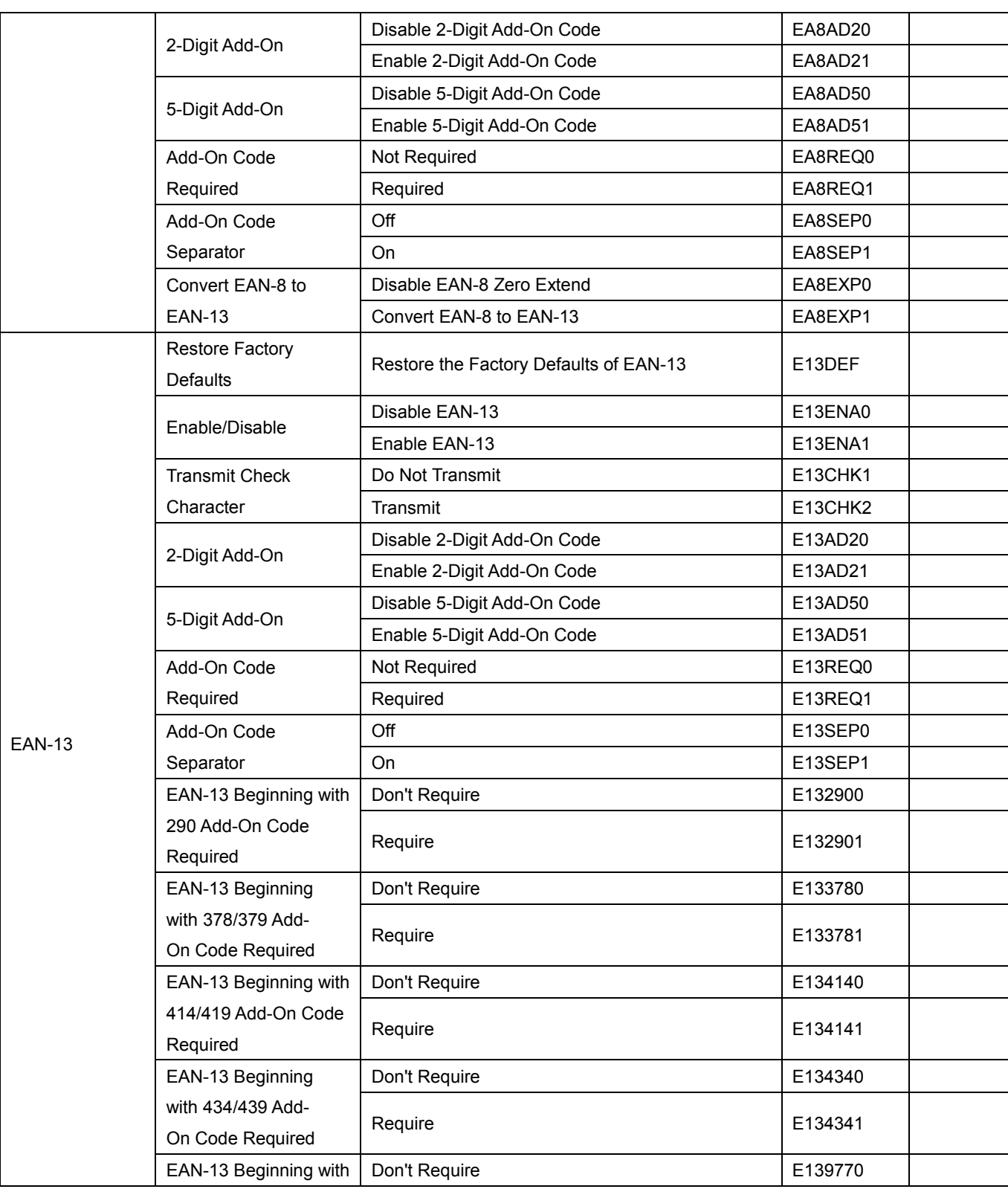

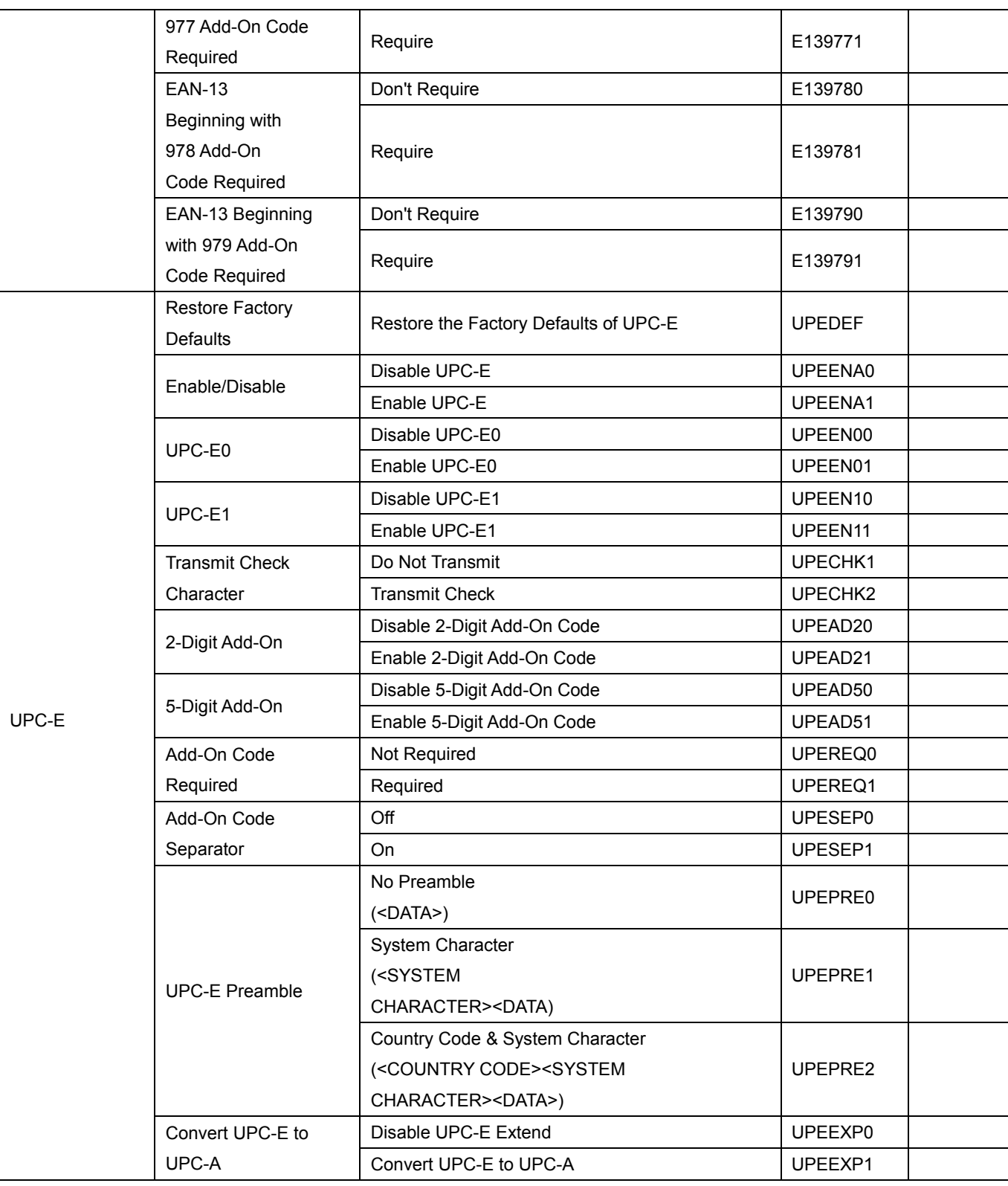

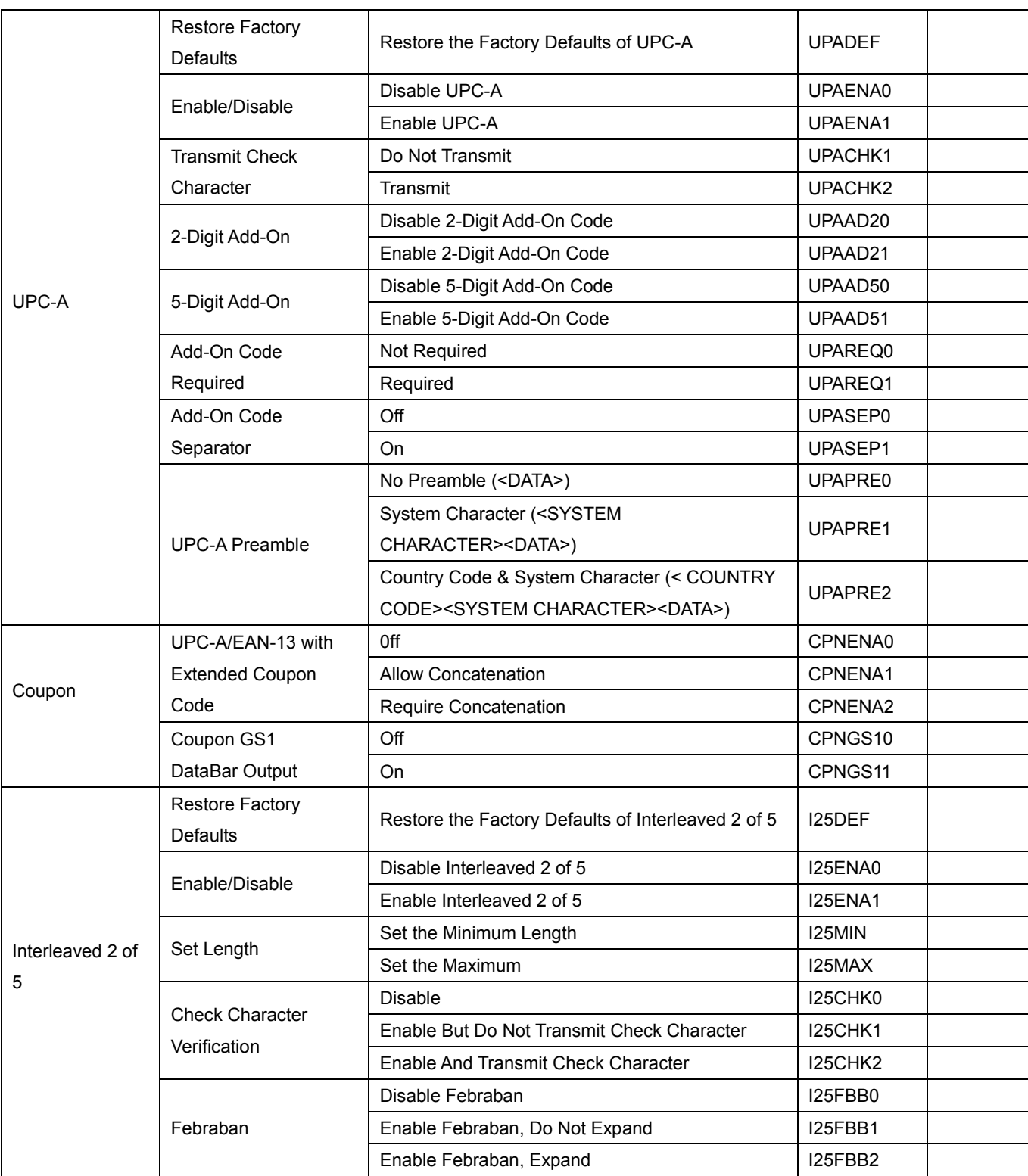

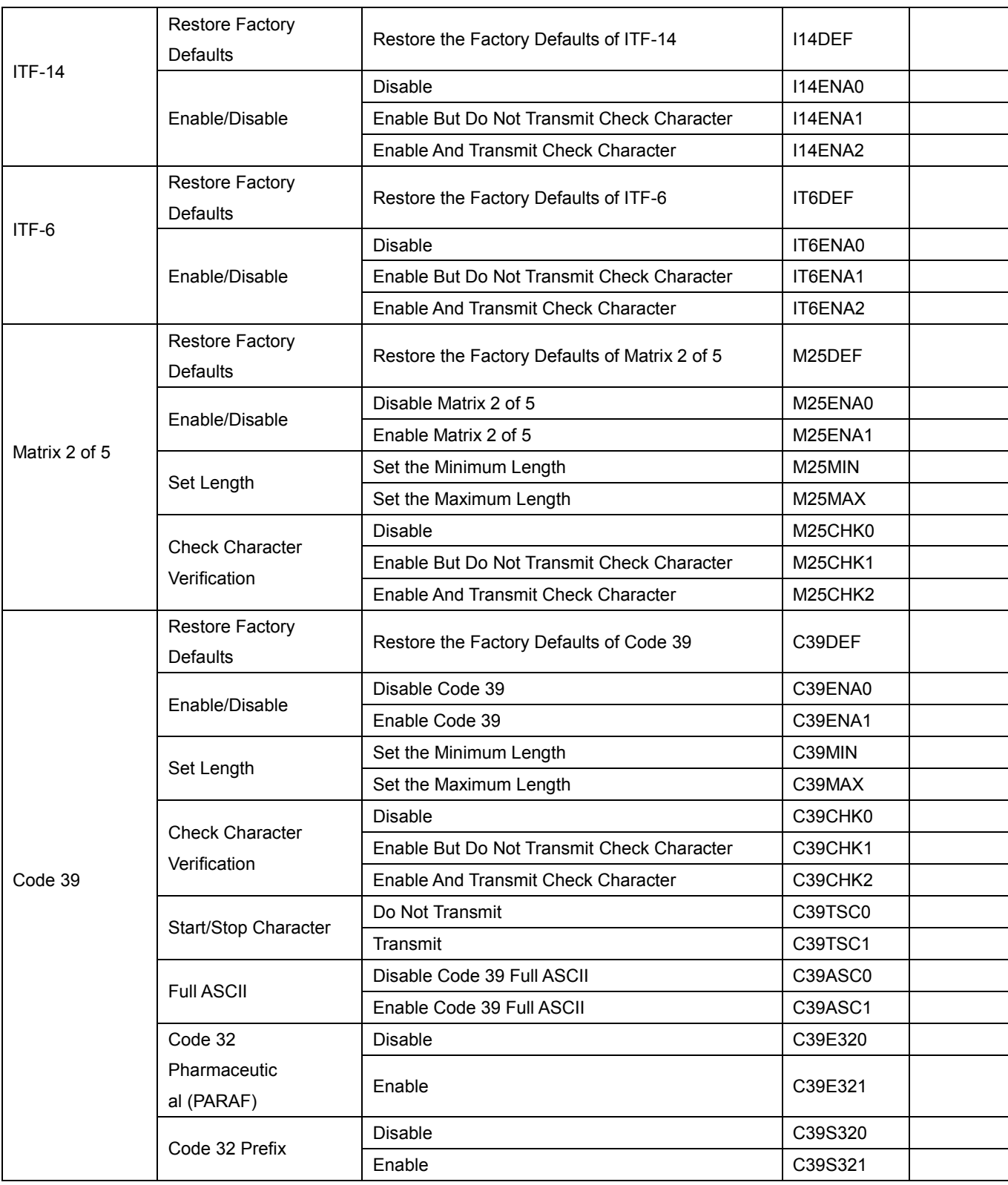

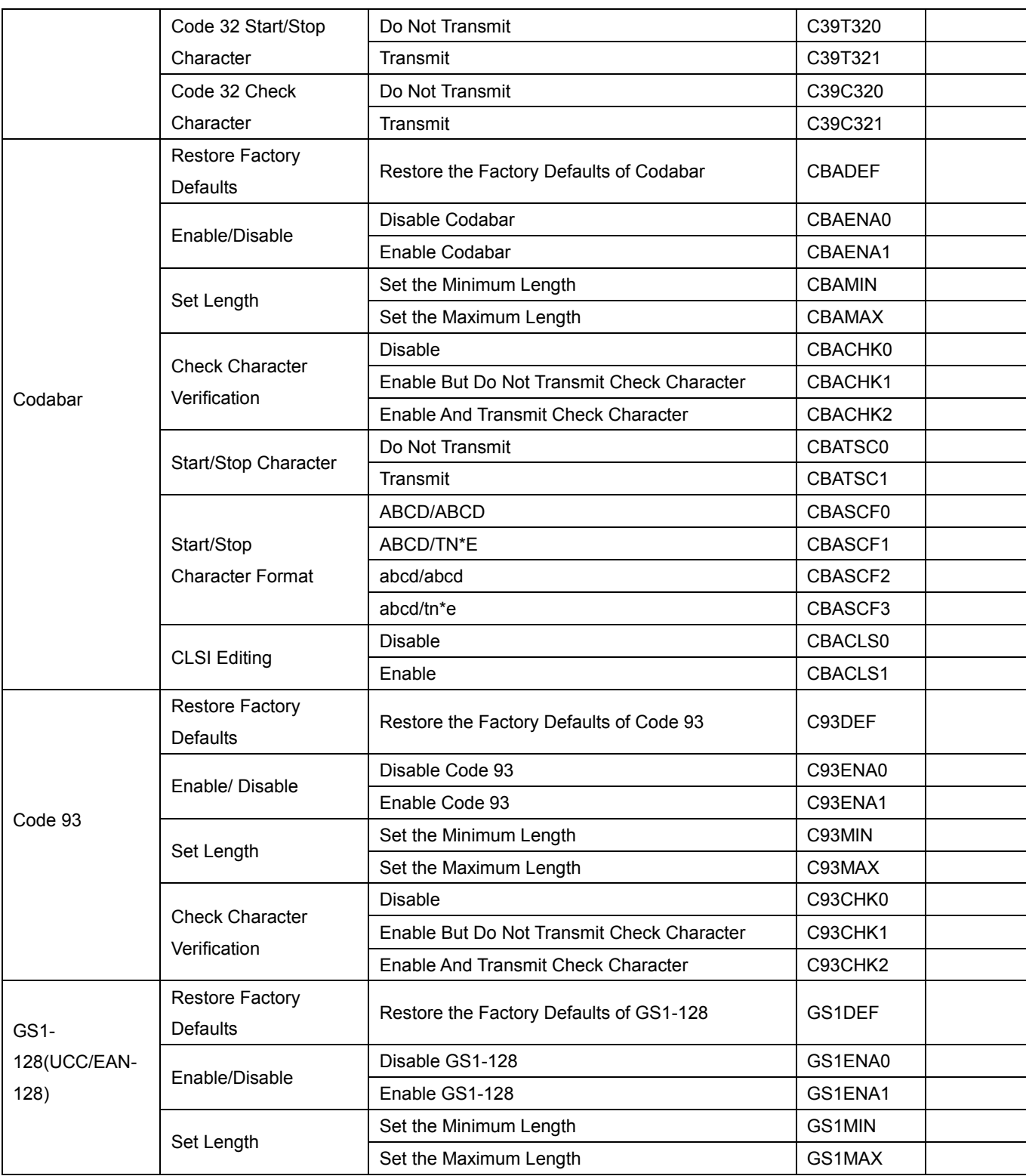

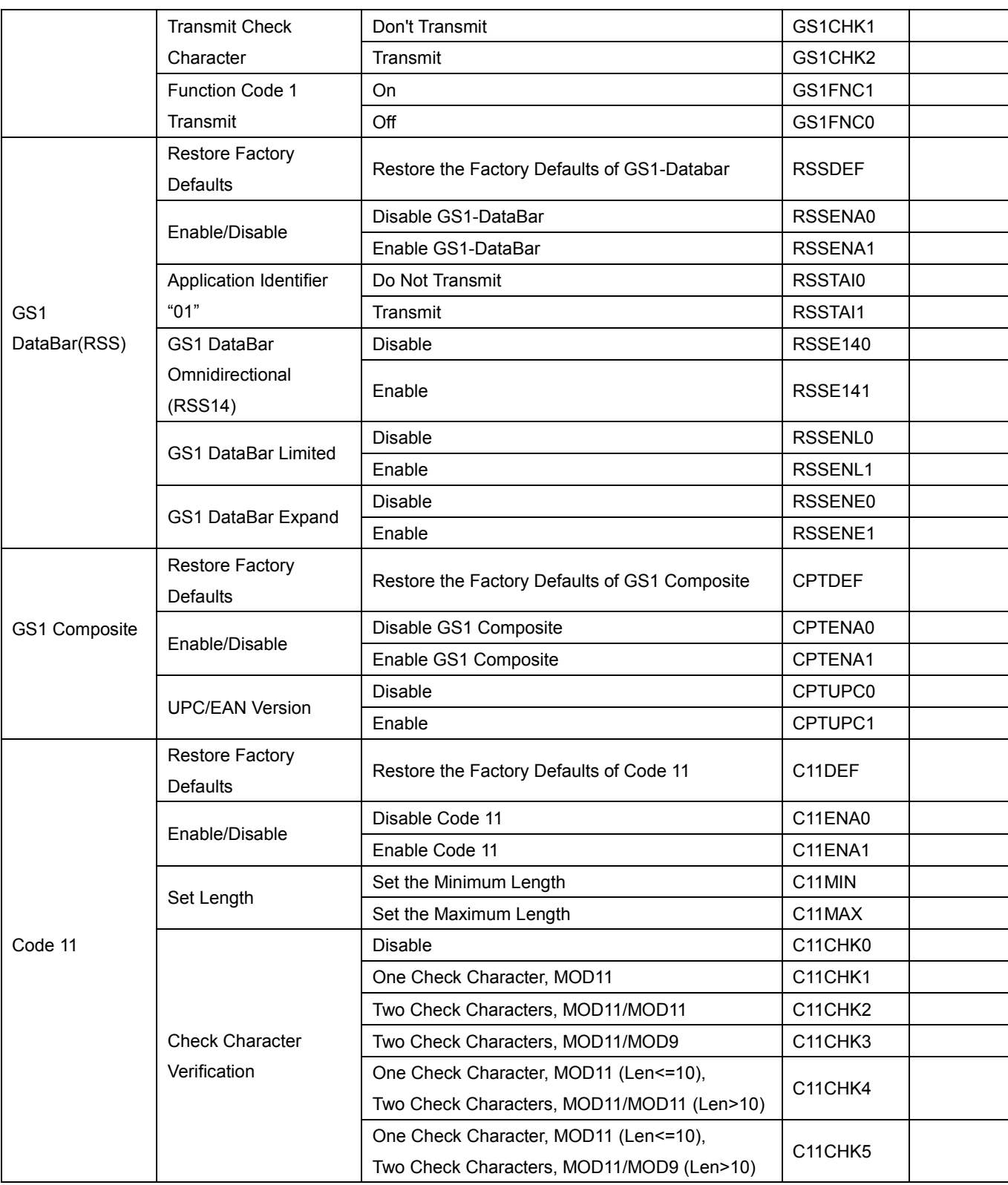

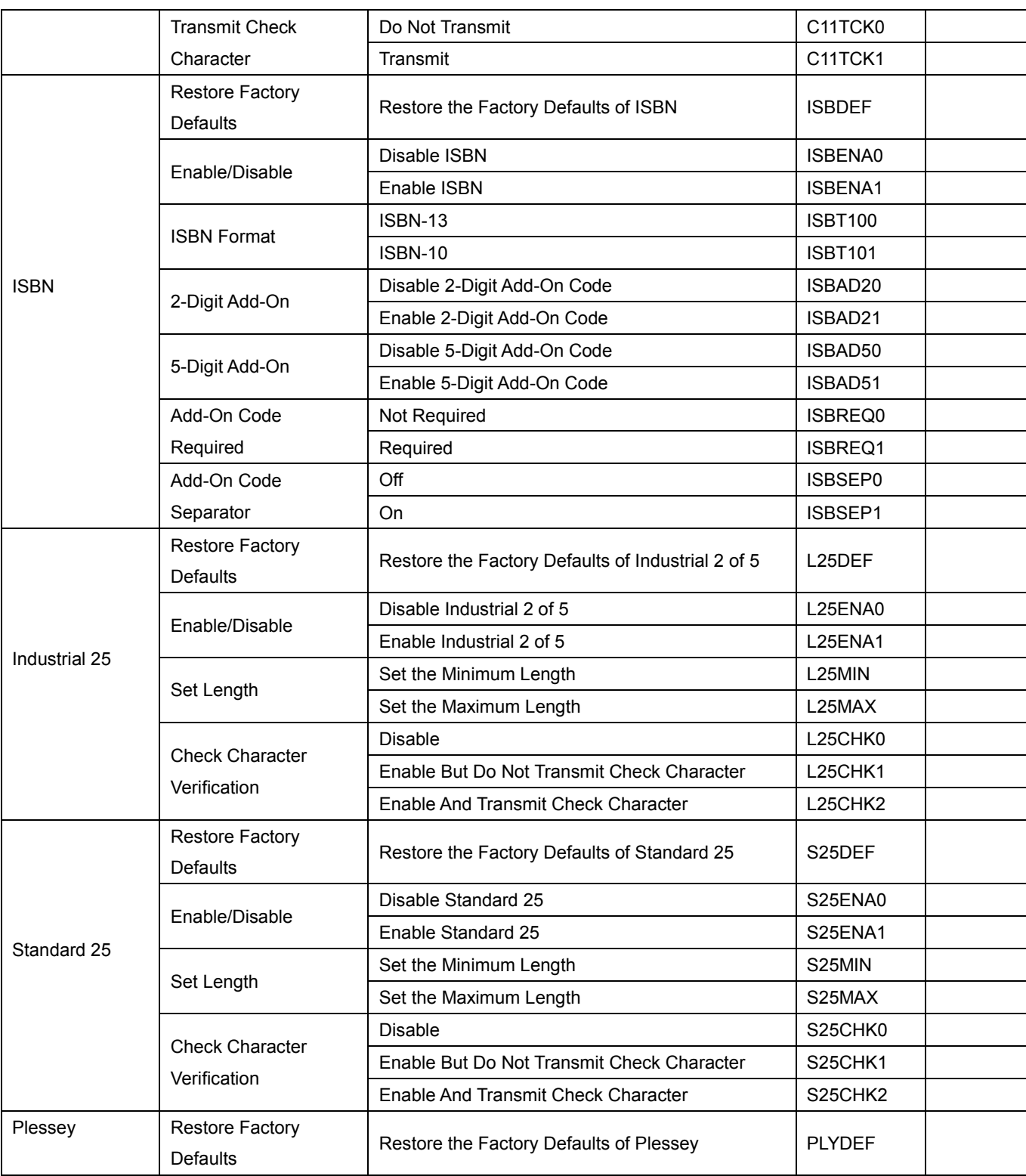

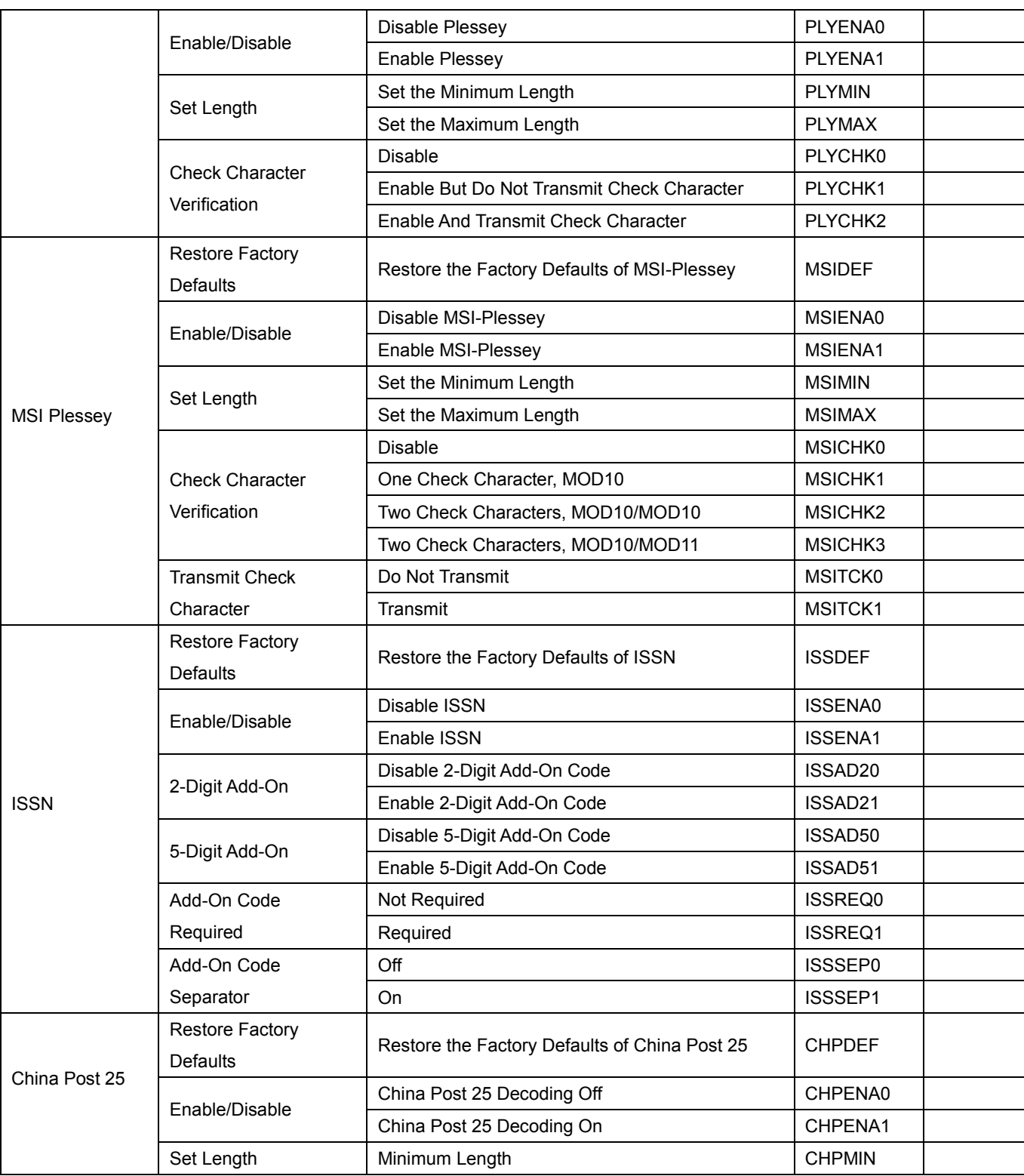

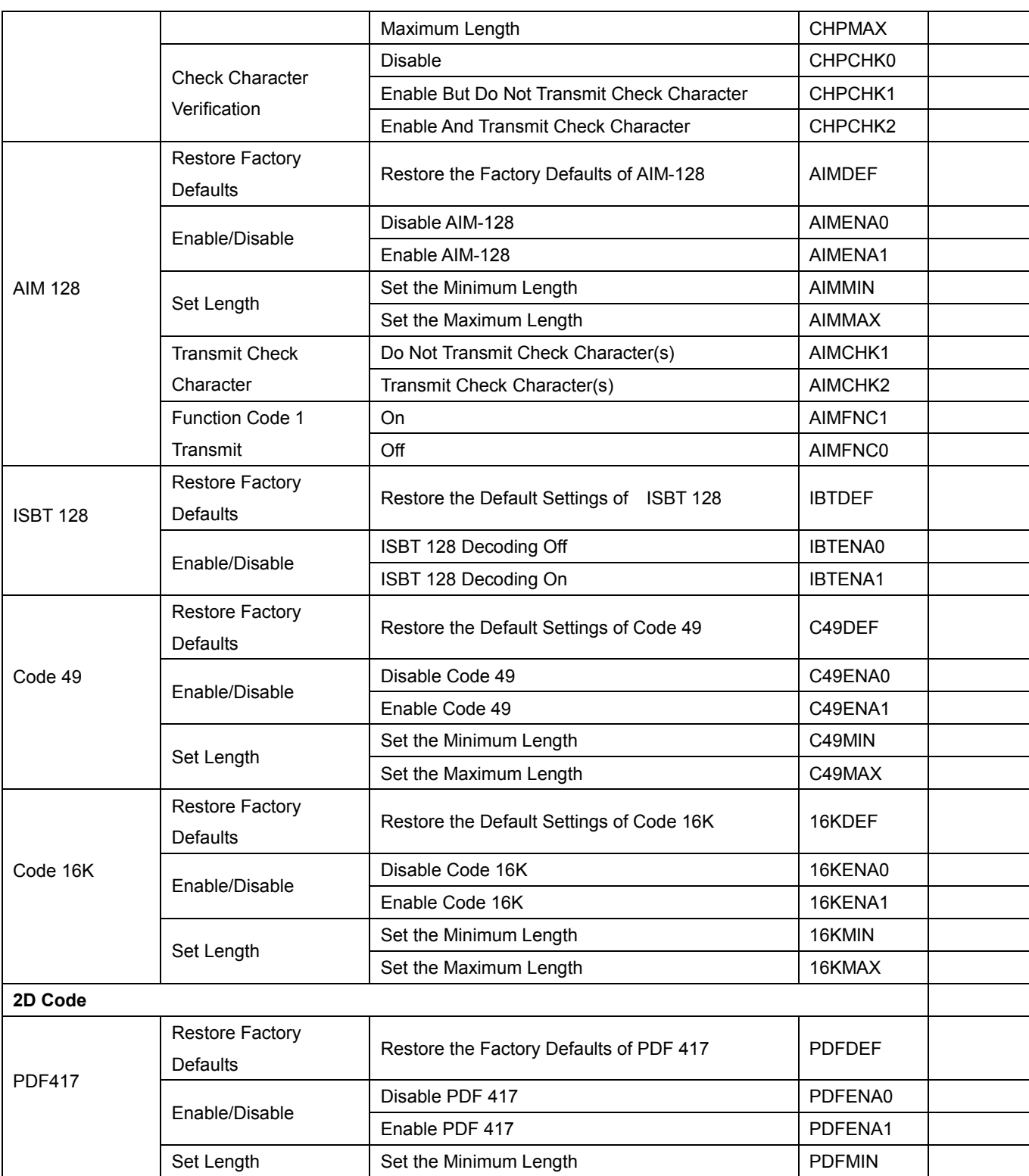

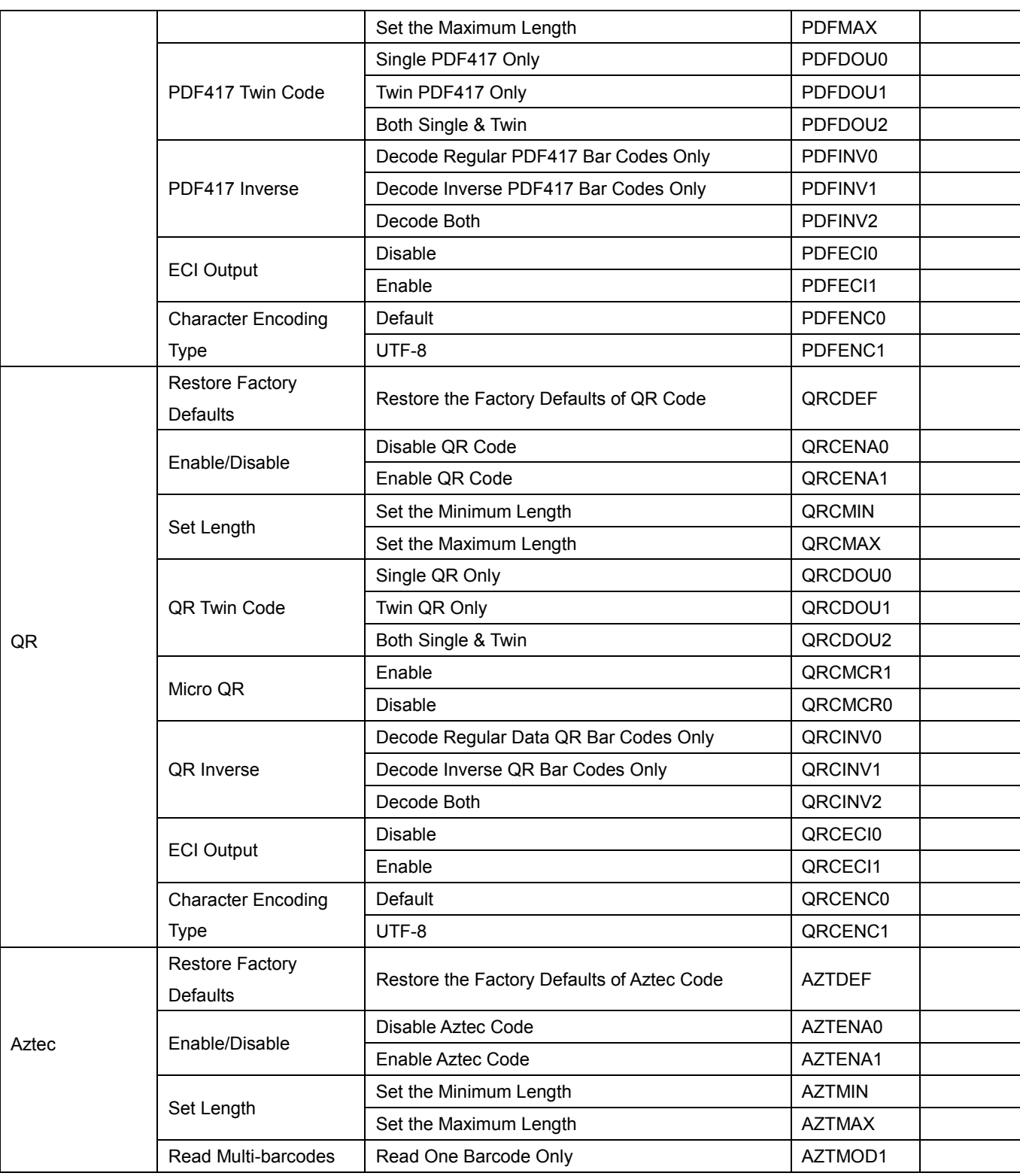

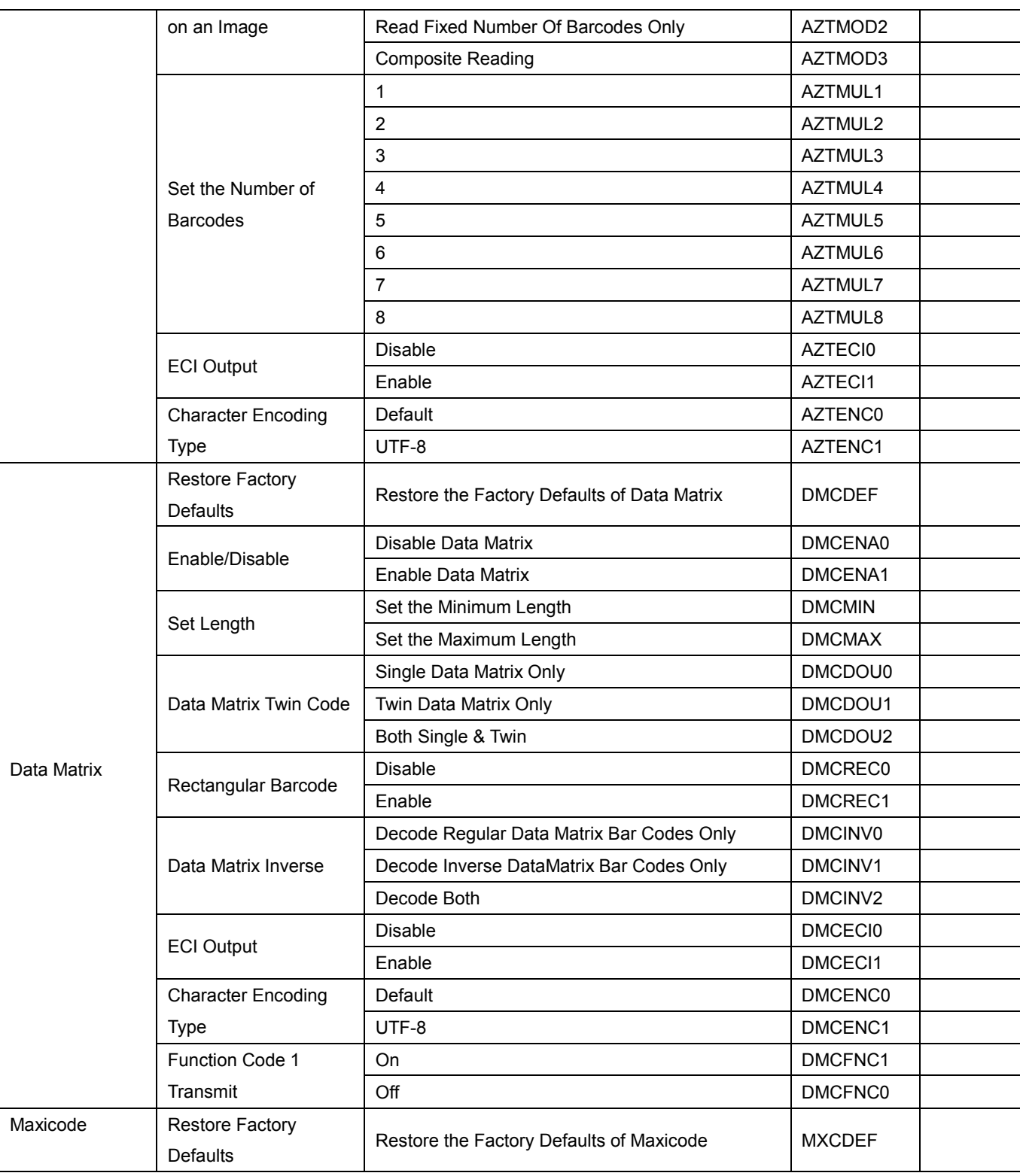

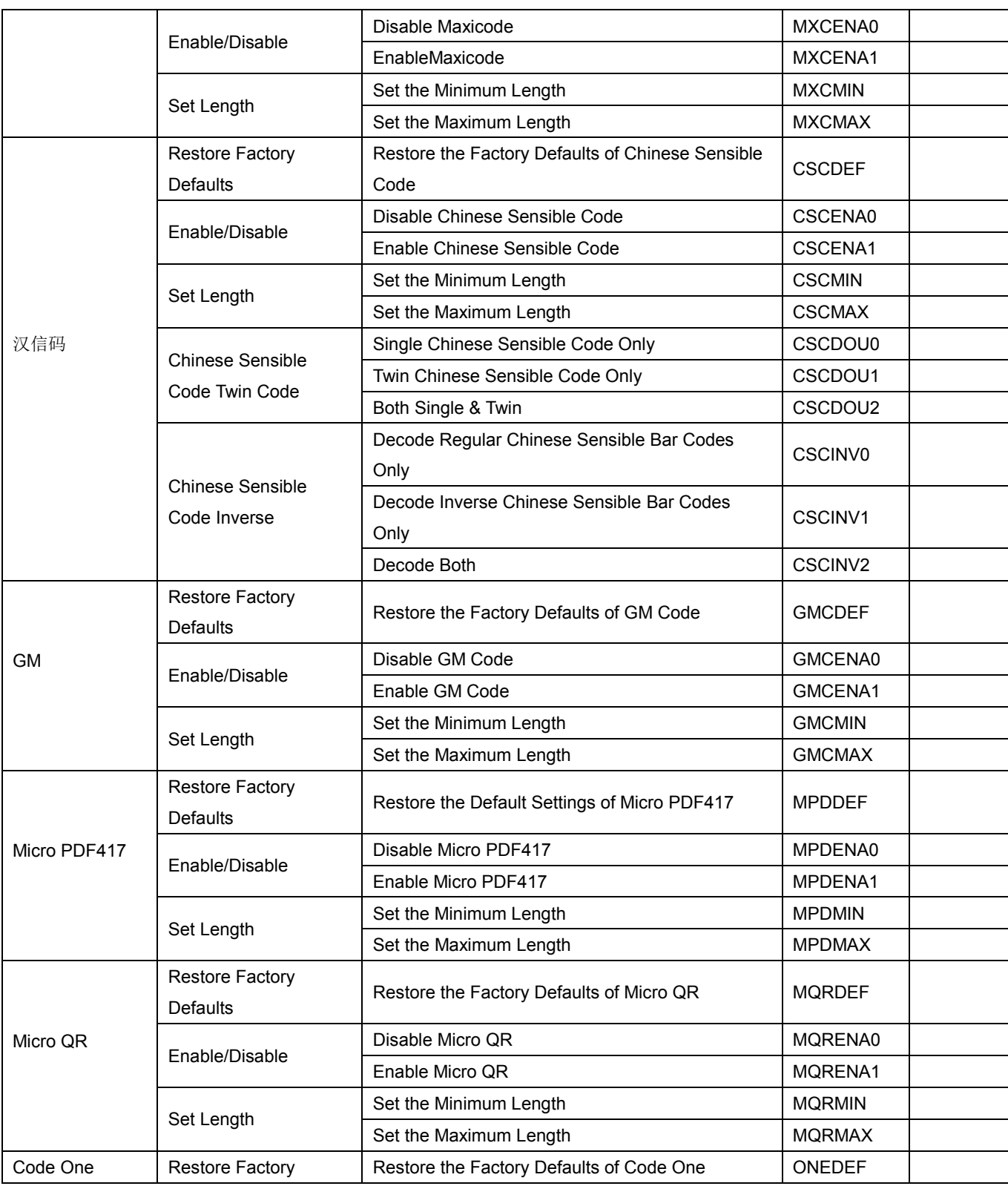

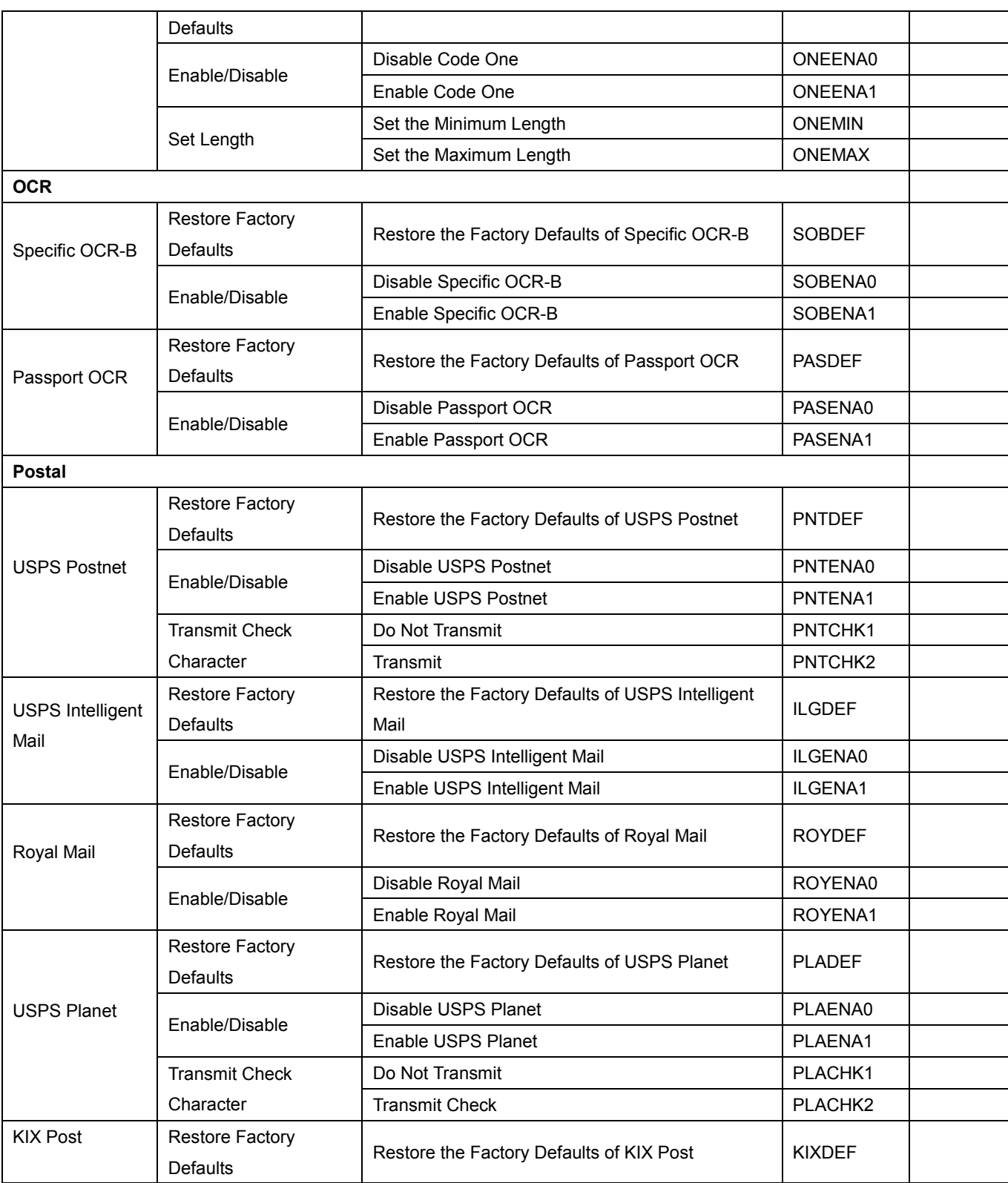

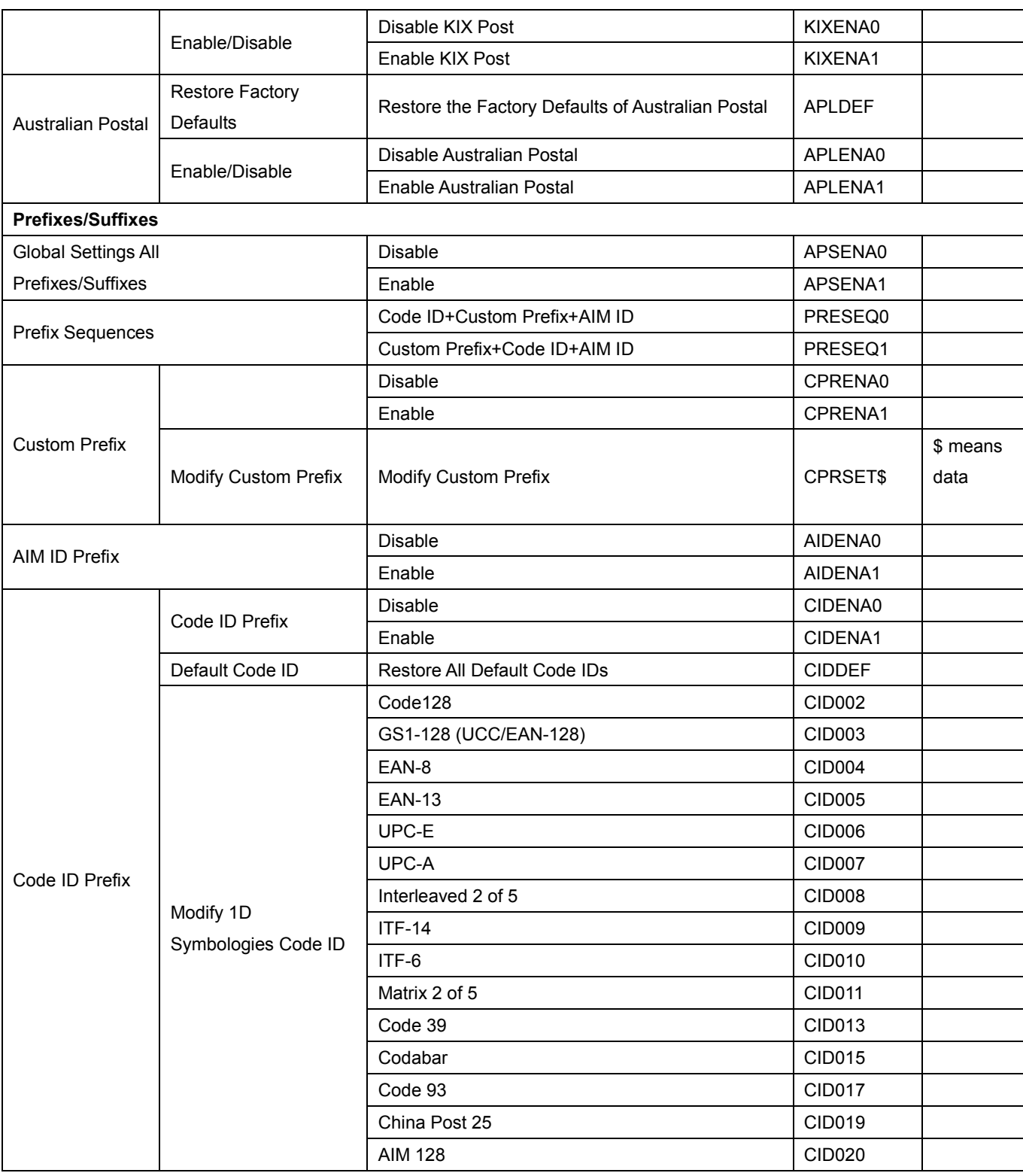

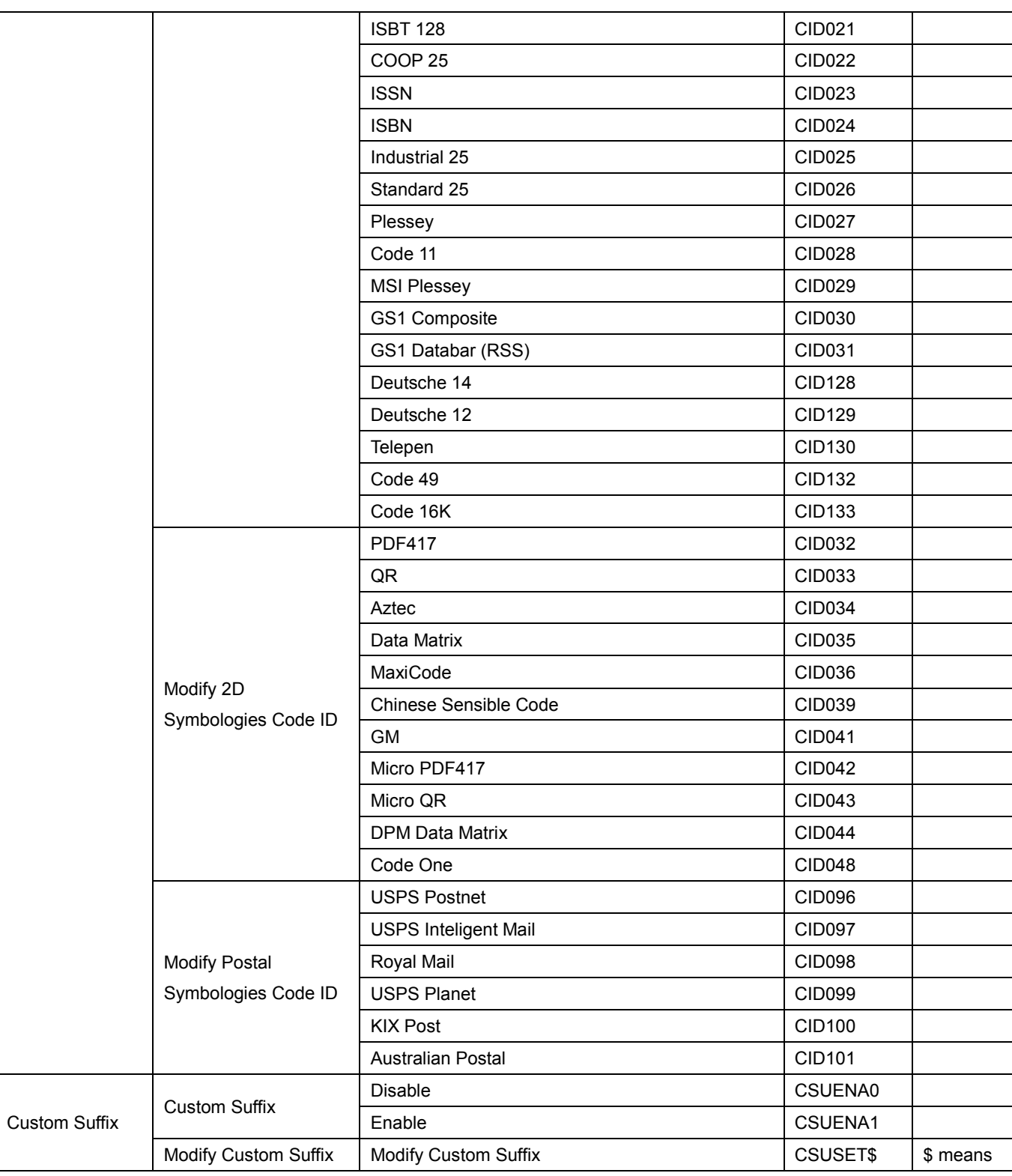

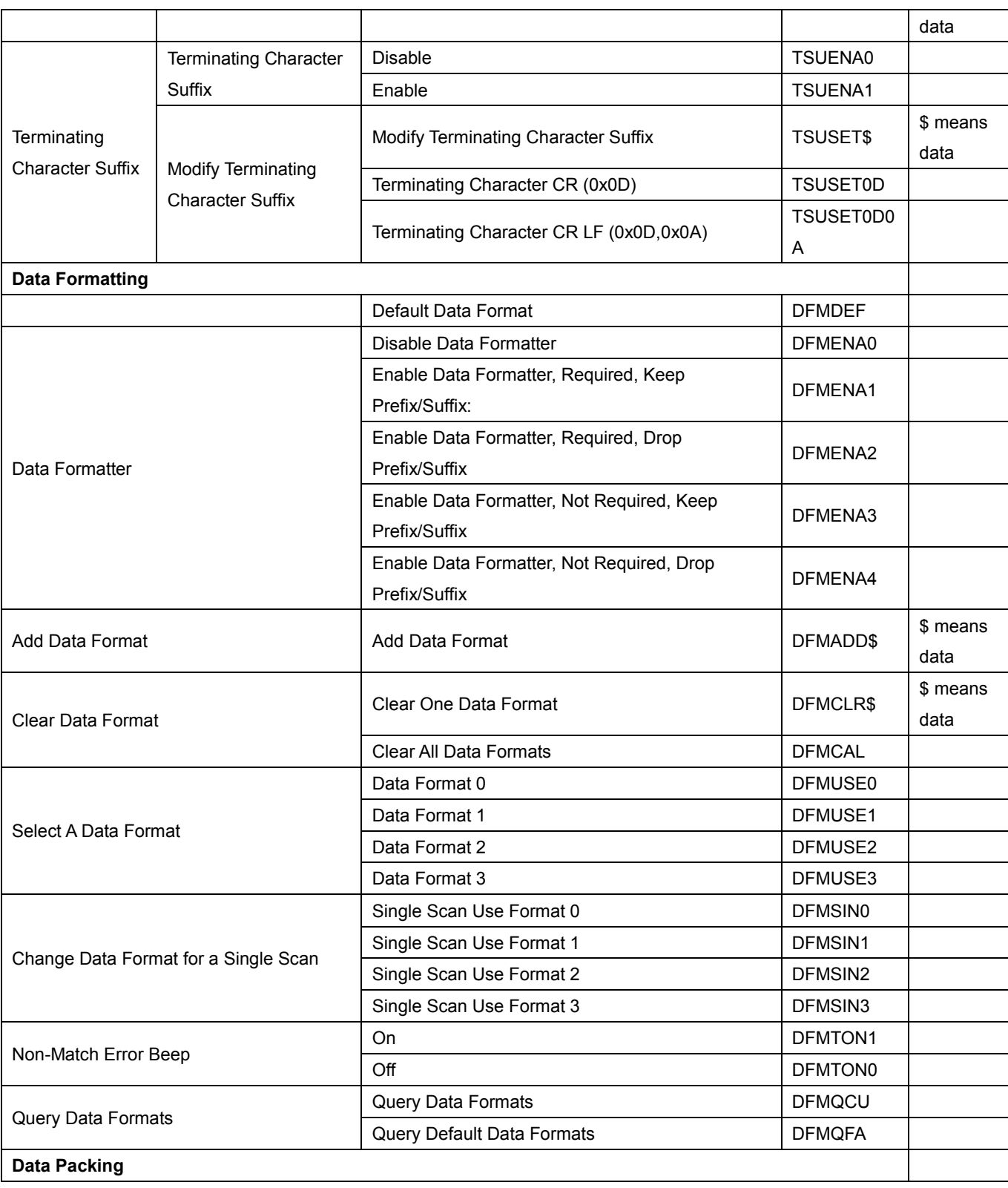

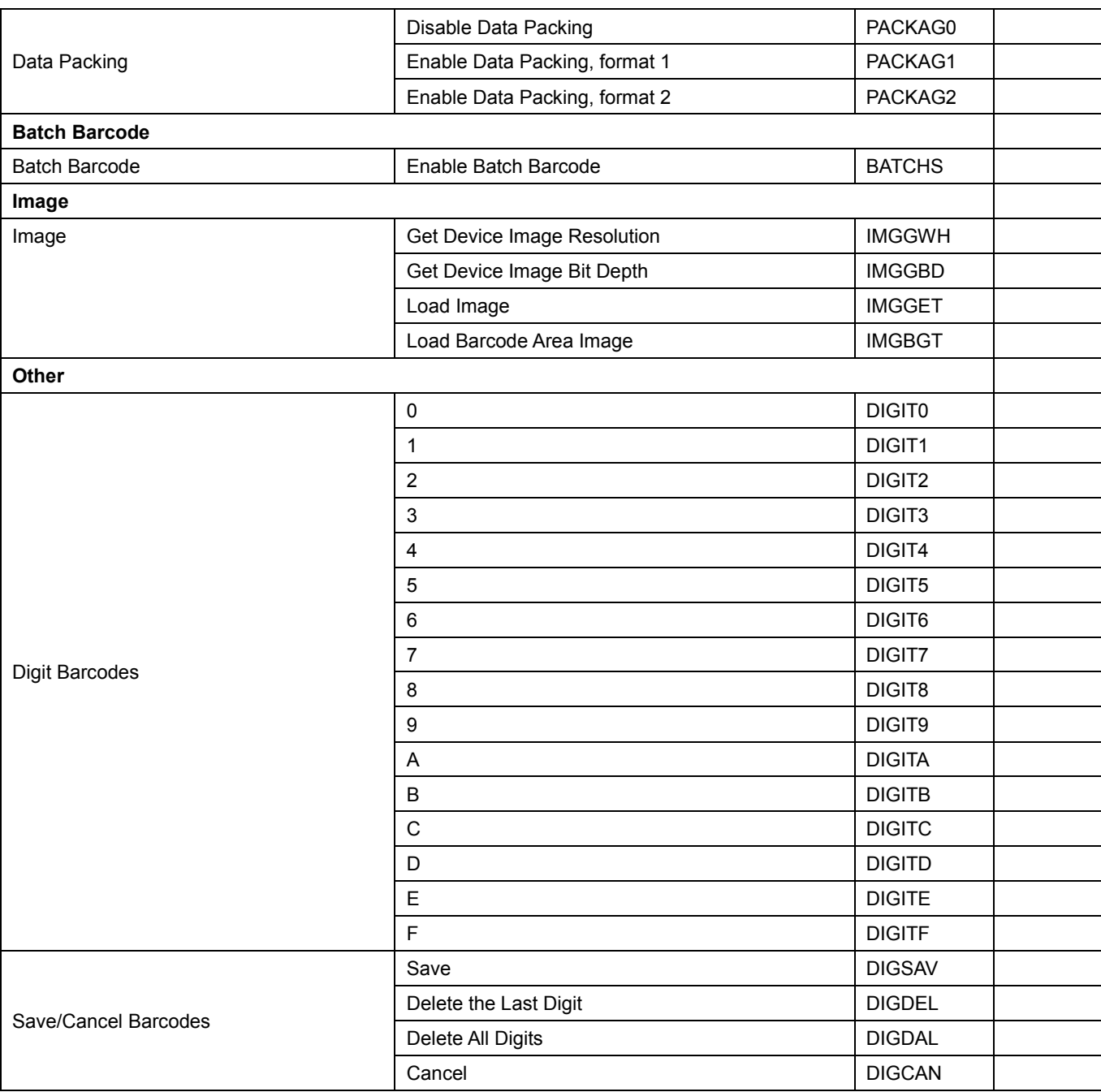

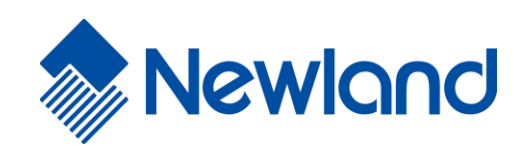

**Newland Auto-ID Tech. Co., Ltd. (Headquarters)** 3F, Building A, No.1, Rujiang West Rd., Mawei, Fuzhou, Fujian, China 350015 Tel: +86 - (0) 591-83978605 Fax: +86 - (0) 591-83979216 E-mail[: contact@nlscan.com](mailto:contact@nlscan.com) Web[: www.newlandaidc.com](http://www.newlandaidc.com/)

#### **Newland Europe BV**

Rolweg 25, 4104 AV Culemborg, The Netherlands Tel: +31 (0) 345 87 00 33 Fax: +31 (0) 345 87 00 39 Email[: info@newland-id.com](mailto:info@newland-id.com) Web[: www.newland-id.com](http://www.newland-id.com/) Tech Support: [tech-support@newland-id.com](mailto:tech-support@newland-id.com)

#### **Newland North America Inc.**

46559 Fremont Blvd., Fremont, CA 94538, USA Tel: 510 490 3888 Fax: 510 490 3887 Email[: info@newlandna.com](mailto:info@newlandna.com) Web[: www.newlandamerica.com](http://www.newlandamerica.com/)

#### **Newland Latin America**

Tel: +1 (239) 598 0068 Fax: +1 (239) 280 1238 Email[: info@newlandla.com](mailto:info@newlandla.com) Web[: www.newlandamerica.com](http://www.newlandamerica.com/)

#### **Newland Taiwan Inc.**

7F-6, No. 268, Liancheng Rd., Jhonghe Dist. 235, New Taipei City, Taiwan Tel: +886 2 7731 5388 Fax: +886 2 7731 5389 Email[: info@newland-id.com.t](mailto:info@newland-id.com.tw)w Web[: www.newland-id.com.tw](http://www.newland-id.com.tw/)

#### **Newland Korea**

Biz. Center Best-one, Jang-eun Medical Plaza 6F, Bojeong-dong 1261-4, Kihung-gu, Yongin-City, Kyunggi-do, South Korea Tel: +82 10 8990 4838 Fax: +82 70 4369 0009 Email[: th.sung@newland-id.com.tw](mailto:th.sung@newland-id.com.tw) Web[: www.newlandaidc.com/kor/](http://www.newlandaidc.com/kor/)